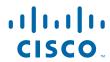

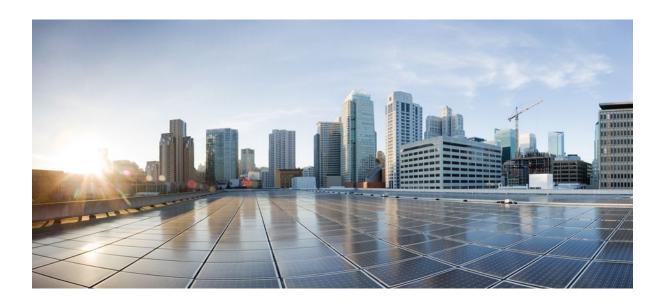

IP Routing: RIP Configuration Guide, Cisco IOS Release 12.4T

**Americas Headquarters** Cisco Systems, Inc. 170 West Tasman Drive San Jose, CA 95134-1706 USA http://www.cisco.com

Tel: 408 526-4000 800 553-NETS (6387) Fax: 408 527-0883

THE SPECIFICATIONS AND INFORMATION REGARDING THE PRODUCTS IN THIS MANUAL ARE SUBJECT TO CHANGE WITHOUT NOTICE. ALL STATEMENTS, INFORMATION, AND RECOMMENDATIONS IN THIS MANUAL ARE BELIEVED TO BE ACCURATE BUT ARE PRESENTED WITHOUT WARRANTY OF ANY KIND, EXPRESS OR IMPLIED. USERS MUST TAKE FULL RESPONSIBILITY FOR THEIR APPLICATION OF ANY PRODUCTS.

THE SOFTWARE LICENSE AND LIMITED WARRANTY FOR THE ACCOMPANYING PRODUCT ARE SET FORTH IN THE INFORMATION PACKET THAT SHIPPED WITH THE PRODUCT AND ARE INCORPORATED HEREIN BY THIS REFERENCE. IF YOU ARE UNABLE TO LOCATE THE SOFTWARE LICENSE OR LIMITED WARRANTY, CONTACT YOUR CISCO REPRESENTATIVE FOR A COPY.

The Cisco implementation of TCP header compression is an adaptation of a program developed by the University of California, Berkeley (UCB) as part of UCB's public domain version of the UNIX operating system. All rights reserved. Copyright © 1981, Regents of the University of California.

NOTWITHSTANDING ANY OTHER WARRANTY HEREIN, ALL DOCUMENT FILES AND SOFTWARE OF THESE SUPPLIERS ARE PROVIDED "AS IS" WITH ALL FAULTS. CISCO AND THE ABOVE-NAMED SUPPLIERS DISCLAIM ALL WARRANTIES, EXPRESSED OR IMPLIED, INCLUDING, WITHOUT LIMITATION, THOSE OF MERCHANTABILITY, FITNESS FOR A PARTICULAR PURPOSE AND NONINFRINGEMENT OR ARISING FROM A COURSE OF DEALING, USAGE, OR TRADE PRACTICE

IN NO EVENT SHALL CISCO OR ITS SUPPLIERS BE LIABLE FOR ANY INDIRECT, SPECIAL, CONSEQUENTIAL, OR INCIDENTAL DAMAGES, INCLUDING, WITHOUT LIMITATION, LOST PROFITS OR LOSS OR DAMAGE TO DATA ARISING OUT OF THE USE OR INABILITY TO USE THIS MANUAL, EVEN IF CISCO OR ITS SUPPLIERS HAVE BEEN ADVISED OF THE POSSIBILITY OF SUCH DAMAGES.

Cisco and the Cisco logo are trademarks or registered trademarks of Cisco and/or its affiliates in the U.S. and other countries. To view a list of Cisco trademarks, go to this URL: <a href="https://www.cisco.com/go/trademarks">www.cisco.com/go/trademarks</a>. Third-party trademarks mentioned are the property of their respective owners. The use of the word partner does not imply a partnership relationship between Cisco and any other company. (1110R)

Any Internet Protocol (IP) addresses and phone numbers used in this document are not intended to be actual addresses and phone numbers. Any examples, command display output, network topology diagrams, and other figures included in the document are shown for illustrative purposes only. Any use of actual IP addresses or phone numbers in illustrative content is unintentional and coincidental

© 2011 Cisco Systems, Inc. All rights reserved.

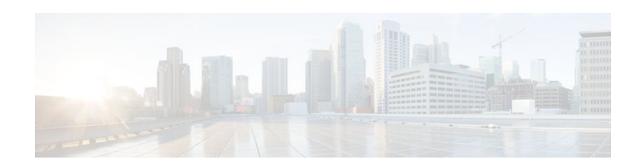

#### CONTENTS

```
Configuring Routing Information Protocol 1
   Finding Feature Information 1
   Prerequisites for Configuring RIP 1
   Restrictions for Configuring RIP 1
   Information About Configuring RIP 2
      RIP Overview 2
      RIP Routing Updates 2
      RIP Routing Metric 2
      RIP Version 2 and Enabling Authentication 3
      Exchange of Routing Information 3
      RIP Route Summarization 4
      Split Horizon Mechanism 5
      Interpacket Delay for RIP Updates 5
      RIP Optimization over WAN Circuits 5
      Source IP Addresses 5
      Neighbor Router Authentication 5
      IP-RIP Delay Start 6
      Offset-list 7
      Timers 7
   How to Configure RIP 7
      Enabling RIP and Configuring RIP Parameters 8
      Specifying a RIP Version and Enabling Authentication 9
      Summarizing RIP Routes 11
      Enabling or Disabling Split Horizon 13
      Disabling the Validation of Source IP Addresses 14
      Configuring Interpacket Delay 16
      Optimizing RIP over WAN 18
      Configuring IP-RIP Delay Start for Routers Connected by a Frame Relay Network 19
          Prerequisites 19
```

```
Restrictions 20
         Configuring RIPv2 20
         Configuring Frame Relay on a Serial Subinterface 21
         Configuring IP with MD5 Authentication for RIPv2 and IP-RIP Delay on a Frame
         Relay Subinterface 23
   Configuration Examples for RIP 26
      Route Summarization Example 26
      Split Horizon Examples 26
      Address Family Timers Example 28
      IP-RIP Delay Start on a Frame Relay Interface Examples 28
   Additional References 29
  Feature Information for Configuring RIP 30
   Glossary 32
Advanced RIP Features 35
  Finding Feature Information 35
   Information About Advanced RIP Features 35
      Cable HFC 35
      HFC RIP Relay 36
      Benefits of the RIPv2 MIB 36
      RIPv2 MIB 36
      SNMP Community Strings 39
  How to Configure Advanced RIP Features 39
      Configuring HFC RIP Relay 40
         Prerequisites 40
         Restrictions 40
         Enabling HFC RIP Relay 40
         Enabling HFC RIP Relay for a Single Subnet and Disabling Split-Horizon 42
         Verifying the Configuration of HFC RIP Relay 45
      Enabling RIPv2 Monitoring with SNMP Using the RIPv2 RFC 1724 MIB Extensions 46
         Prerequisites 46
         Restrictions 46
         Enabling SNMP Read-Only Access on the Router 46
         Verifying the Status of the RIPv2 RFC 1724 MIB Extensions on the Router and Your
         Network Management Station 47
             Prerequisites 47
```

```
Configuration Examples for Advanced RIP Features 48
```

Configuration Examples for HFC RIP Relay 48

Enabling HFC RIP Relay Example 48

Enabling HFC RIP Relay for a Single Subnet and Disabling Split-Horizon Example 49

Configuration Examples for RIPv2 Monitoring with SNMP Using the RIPv2 RFC1724 MIB

Extensions 49

Querying the RIP Interface Status Table Objects Example 49

Querying the RIP Interface Configuration Table Objects Example 50

Additional References 51

Feature Information for Advanced RIP Features 52

Glossary 53

Contents

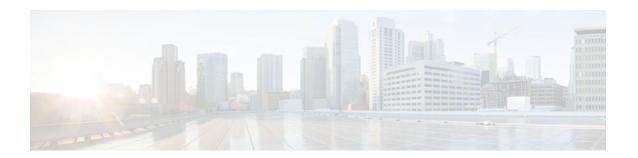

# **Configuring Routing Information Protocol**

Routing Information Protocol (RIP) is a commonly used routing protocol in small to medium TCP/IP networks. It is a stable protocol that uses a distance-vector algorithm to calculate routes.

- Finding Feature Information, page 1
- Prerequisites for Configuring RIP, page 1
- Restrictions for Configuring RIP, page 1
- Information About Configuring RIP, page 2
- How to Configure RIP, page 7
- Configuration Examples for RIP, page 26
- Additional References, page 29
- Feature Information for Configuring RIP, page 30
- Glossary, page 32

# **Finding Feature Information**

Your software release may not support all the features documented in this module. For the latest feature information and caveats, see the release notes for your platform and software release. To find information about the features documented in this module, and to see a list of the releases in which each feature is supported, see the Feature Information Table at the end of this document.

Use Cisco Feature Navigator to find information about platform support and Cisco software image support. To access Cisco Feature Navigator, go to <a href="https://www.cisco.com/go/cfn">www.cisco.com/go/cfn</a>. An account on Cisco.com is not required.

# **Prerequisites for Configuring RIP**

Before configuring RIP, the **ip routing** command is configured. For more information about configuring the **ip routing** command, see the *Cisco IOS IP Routing: RIP Command Reference*.

# **Restrictions for Configuring RIP**

The metric that RIP uses to rate the value of different routes is *hop count*. The hop count is the number of routers that can be traversed in a route. A directly connected network has a metric of zero; an unreachable network has a metric of 16. This small range of metrics makes RIP an unsuitable routing protocol for large networks.

# **Information About Configuring RIP**

- RIP Overview, page 2
- RIP Routing Updates, page 2
- RIP Routing Metric, page 2
- RIP Version 2 and Enabling Authentication, page 3
- Exchange of Routing Information, page 3
- RIP Route Summarization, page 4
- Split Horizon Mechanism, page 5
- Interpacket Delay for RIP Updates, page 5
- RIP Optimization over WAN Circuits, page 5
- Source IP Addresses, page 5
- Neighbor Router Authentication, page 5
- IP-RIP Delay Start, page 6
- Offset-list, page 7
- Timers, page 7

### **RIP Overview**

Routing Information Protocol uses broadcast User Datagram Protocol (UDP) data packets to exchange routing information. Cisco IOS software sends routing information updates every 30 seconds, which is termed *advertising*. If a router does not receive an update from another router for 180 seconds or more, it marks the routes served by the nonupdating router as being unusable. If there is still no update after 240 seconds, the router removes all routing table entries for the nonupdating router.

A router that is running RIP can receive a default network via an update from another router that is running RIP, or the router can source (generate) the default network itself with RIP. In both cases, the default network is advertised through RIP to other RIP neighbors.

The Cisco implementation of RIP Version 2 supports plain text and Message Digest 5 (MD5) authentication, route summarization, classless interdomain routing (CIDR), and variable-length subnet masks (VLSMs).

### **RIP Routing Updates**

RIP sends routing-update messages at regular intervals and when the network topology changes. When a router receives a RIP routing update that includes changes to an entry, the router updates its routing table to reflect the new route. The metric value for the path is increased by 1, and the sender is indicated as the next hop. RIP routers maintain only the best route (the route with the lowest metric value) to a destination. After updating its routing table, the router immediately begins transmitting RIP routing updates to inform other network routers of the change. These updates are sent independently of the regularly scheduled updates that RIP routers send.

### **RIP Routing Metric**

RIP uses a single routing metric (hop count) to measure the distance between the source and a destination network. Each hop in a path from source to destination is assigned a hop count value, which is typically 1. When a router receives a routing update that contains a new or changed destination network entry, the router adds 1 to the metric value indicated in the update and enters the network in the routing table. The IP

address of the sender is used as the next hop. If the network of an interface network is not specified, it will not be advertised in any RIP update.

### **RIP Version 2 and Enabling Authentication**

The Cisco implementation of RIP Version 2 supports authentication, key management, route summarization, CIDR, and VLSMs. For more information about managing authentication keys see the "Managing Authentication Keys" section of the "Configuring IP Routing Protocol-Independent Feature" module.

By default, the software receives RIP Version 1 and Version 2 packets, but sends only Version 1 packets. You can configure the software to receive and send only Version 1 packets. Alternatively, you can configure the software to receive and send only Version 2 packets. To override the default behavior, you can configure which RIP version an interface sends. Similarly, you can also control how packets received from an interface are processed.

RIP Version 1 does not support authentication. If you are sending and receiving RIP Version 2 packets, you can enable RIP authentication on an interface.

The key chain determines the set of keys that can be used on the interface. If a key chain is not configured, no authentication is performed on that interface, not even the default authentication. Therefore, you must also perform the tasks in the section "Managing Authentication Keys" in the "Configuring IP Routing Protocol-Independent Features" module.

We support two modes of authentication on an interface for which RIP authentication is enabled: plain text authentication and MD5 authentication. The default authentication in every RIP Version 2 packet is plain text authentication.

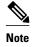

Do not use plain text authentication in RIP packets for security purposes, because the unencrypted authentication key is sent in every RIP Version 2 packet. Use plain text authentication when security is not an issue, for example, to ensure that misconfigured hosts do not participate in routing.

### **Exchange of Routing Information**

RIP is normally a broadcast protocol, and in order for RIP routing updates to reach nonbroadcast networks, you must configure the Cisco IOS software to permit this exchange of routing information.

To control the set of interfaces with which you want to exchange routing updates, you can disable the sending of routing updates on specified interfaces by configuring the **passive-interface** router configuration command. See the discussion on filtering in the "Filter Routing Information" section in the "Configuring IP Routing Protocol-Independent Features" module.

An offset list is the mechanism for increasing incoming and outgoing metrics to routes learned via RIP. Optionally, you can limit the offset list with either an access list or an interface. To increase the value of routing metrics, use the following command in router configuration mode:

Routing protocols use several timers that determine such variables as the frequency of routing updates, the length of time before a route becomes invalid, and other parameters. You can adjust these timers to tune routing protocol performance to better suit your internetwork needs. You can make the following timer adjustments:

- The rate (time in seconds between updates) at which routing updates are sent
- The interval of time (in seconds) after which a route is declared invalid
- The interval (in seconds) during which routing information regarding better paths is suppressed

- The amount of time (in seconds) that must pass before a route is removed from the routing table
- The amount of time for which routing updates will be postponed

It also is possible to tune the IP routing support in the software to enable faster convergence of the various IP routing algorithms, and, hence, quicker fallback to redundant routers. The total effect is to minimize disruptions to end users of the network in situations where quick recovery is essential

In addition, an address family can have explicitly specified timers that apply to that address-family (or VRF) only. The timers basic command must be specified for an address family or the system defaults for the timers basic command are used regardless of what is configured for RIP routing. The VRF does not inherit the timer values from the base RIP configuration. The VRF will always use the system default timers unless explicitly changed using the timers basic command.

See the "Address Family Timers Example" section at the end of this chapter for examples of adjusting timers for an address family (VRF).

### **RIP Route Summarization**

Summarizing routes in RIP Version 2 improves scalability and efficiency in large networks. Summarizing IP addresses means that there is no entry for child routes (routes that are created for any combination of the individual IP addresses contained within a summary address) in the RIP routing table, reducing the size of the table and allowing the router to handle more routes.

Summary IP address functions more efficiently than multiple individually advertised IP routes for the following reasons:

- The summarized routes in the RIP database are processed first.
- Any associated child routes that are included in a summarized route are skipped as RIP looks through
  the routing database, reducing the processing time required. Cisco routers can summarize routes in two
  ways:
- Automatically, by summarizing subprefixes to the classful network boundary when crossing classful network boundaries (automatic summary).

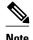

Automatic summary is enabled by default.

• As specifically configured, advertising a summarized local IP address pool on the specified interface (on a network access server) so that the address pool can be provided to dialup clients.

When RIP determines that a summary address is required in the RIP database, a summary entry is created in the RIP routing database. As long as there are child routes for a summary address, the address remains in the routing database. When the last child route is removed, the summary entry also is removed from the database. This method of handling database entries reduces the number of entries in the database because each child route is not listed in an entry, and the aggregate entry itself is removed when there are no longer any valid child routes for it.

RIP Version 2 route summarization requires that the lowest metric of the "best route" of an aggregated entry, or the lowest metric of all current child routes, be advertised. The best metric for aggregated summarized routes is calculated at route initialization or when there are metric modifications of specific routes at advertisement time, and not at the time the aggregated routes are advertised.

The **ip summary-address rip router**configuration command causes the router to summarize a given set of routes learned via RIP Version 2 or redistributed into RIP Version 2. Host routes are especially applicable for summarization.

See the "Route Summarization Example, page 26" section at the end of this chapter for examples of using split horizon.

You can verify which routes are summarized for an interface using the **show ip protocols** EXEC command. You can check summary address entries in the RIP database. These entries will appear in the database only if relevant child routes are being summarized. To display summary address entries in the RIP routing database entries if there are relevant routes being summarized based upon a summary address, use the **show ip rip database** command in EXEC mode. When the last child route for a summary address becomes invalid, the summary address is also removed from the routing table.

### **Split Horizon Mechanism**

Normally, routers that are connected to broadcast-type IP networks and that use distance-vector routing protocols employ the *split horizon* mechanism to reduce the possibility of routing loops. Split horizon blocks information about routes from being advertised by a router out of any interface from which that information originated. This behavior usually optimizes communications among multiple routers, particularly when links are broken. However, with nonbroadcast networks (such as Frame Relay and Switched Multimegabit Digital System [SMDS]), situations can arise for which this behavior is less than ideal. For these situations, you may want to disable split horizon with RIP.

If an interface is configured with secondary IP addresses and split horizon is enabled, updates might not be sourced by the secondary address. One routing update is sourced per network number unless split horizon is disabled.

### **Interpacket Delay for RIP Updates**

By default, the software adds no delay between packets in a multiple-packet RIP update being sent. If you have a high-end router sending to a low-speed router, you might want to add such interpacket delay to RIP updates, in the range of 8 to 50 milliseconds.

### **RIP Optimization over WAN Circuits**

Routers are used on connection-oriented networks to allow potential connectivity to many remote destinations. Circuits on the WAN are established on demand and are relinquished when the traffic subsides. Depending on the application, the connection between any two sites for user data could be short and relatively infrequent.

### **Source IP Addresses**

By default, the software validates the source IP address of incoming RIP routing updates. If that source address is not valid, the software discards the routing update. You might want to disable this feature if you have a router that is "off network" and you want to receive its updates. However, disabling this feature is not recommended under normal circumstances.

### **Neighbor Router Authentication**

You can prevent your router from receiving fraudulent route updates by configuring neighbor router authentication. When configured, neighbor authentication occurs whenever routing updates are exchanged between neighbor routers. This authentication ensures that a router receives reliable routing information from a trusted source.

Without neighbor authentication, unauthorized or deliberately malicious routing updates could compromise the security of your network traffic. A security compromise could occur if an unfriendly party diverts or

analyzes your network traffic. For example, an unauthorized router could send a fictitious routing update to convince your router to send traffic to an incorrect destination. This diverted traffic could be analyzed to learn confidential information about your organization or merely used to disrupt your organization's ability to effectively communicate using the network. Neighbor authentication prevents any such fraudulent route updates from being received by your router.

When neighbor authentication has been configured on a router, the router authenticates the source of each routing update packet that it receives. This is accomplished by the exchange of an authenticating key (sometimes referred to as a password) that is known to both the sending and the receiving router.

There are two types of neighbor authentication used: plain text authentication and Message Digest Algorithm Version 5 (MD5) authentication. Both forms work in the same way, with the exception that MD5 sends a "message digest" instead of the authenticating key itself. The message digest is created using the key and a message, but the key itself is not sent, preventing it from being read while it is being transmitted. Plain text authentication sends the authenticating key itself over the wire.

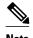

Note that plain text authentication is not recommended for use as part of your security strategy. Its primary use is to avoid accidental changes to the routing infrastructure. Using MD5 authentication, however, is a recommended security practice.

In plain text authentication, each participating neighbor router must share an authenticating key. This key is specified at each router during configuration. Multiple keys can be specified with some protocols; each key must then be identified by a key number.

In general, when a routing update is sent, the following authentication sequence occurs:

- 1 A router sends a routing update with a key and the corresponding key number to the neighbor router. In protocols that can have only one key, the key number is always zero. The receiving (neighbor) router checks the received key against the same key stored in its own memory.
- 2 If the two keys match, the receiving router accepts the routing update packet. If the two keys do not match, the routing update packet is rejected.

MD5 authentication works similarly to plain text authentication, except that the key is never sent over the wire. Instead, the router uses the MD5 algorithm to produce a "message digest" of the key (also called a "hash"). The message digest is then sent instead of the key itself. This ensures that nobody can eavesdrop on the line and learn keys during transmission.

Another form of neighbor router authentication is to configure key management using key chains. When you configure a key chain, you specify a series of keys with lifetimes, and the Cisco IOS software rotates through each of these keys. This decreases the likelihood that keys will be compromised. To find complete configuration information for key chains, refer to the "Managing Authentication Keys" section in the Configuring IP Routing Protocol-Independent Features module of the Cisco IOS IP Routing: Protocol-Independent Configuration Guide.

### **IP-RIP Delay Start**

The IP-RIP Delay Start feature is used on Cisco routers to delay the initiation of RIPv2 neighbor sessions until the network connectivity between the neighbor routers is fully operational, thereby ensuring that the sequence number of the first MD5 packet that the router sends to the non-Cisco neighbor router is 0. The default behavior for a router configured to establish RIPv2 neighbor sessions with a neighbor router using MD5 authentication is to start sending MD5 packets when the physical interface is up.

The IP-RIP Delay Start feature is often used when a Cisco router is configured to establish a RIPv2 neighbor relationship using MD5 authentication with a non-Cisco device over a Frame Relay network.

When RIPv2 neighbors are connected over Frame Relay, it is possible for the serial interface connected to the Frame Relay network to be up while the underlying Frame Relay circuits are not yet ready to transmit and receive data. When a serial interface is up and the Frame Relay circuits are not yet operational, any MD5 packets that the router attempts to transmit over the serial interface are dropped. When MD5 packets are dropped because the Frame Relay circuits over which the packets need to be transmitted are not yet operational, the sequence number of the first MD5 packet received by the neighbor router after the Frame Relay circuits become active will be greater than 0. Some non-Cisco routers will not allow an MD5-authenticated RIPv2 neighbor session to start when the sequence number of the first MD5 packet received from the other router is greater than 0.

The differences in vendor implementations of MD5 authentication for RIPv2 are probably a result of the ambiguity of the relevant RFC (RFC 2082) with regards to packet loss. RFC 2082 suggests that routers should be ready to accept either a sequence number of 0 or a sequence number higher than the last sequence number received. For more information about MD5 message reception for RIPv2, see section 3.2.2 of RFC 2082 at the following url: <a href="http://www.ietf.org/rfc/rfc2082.txt">http://www.ietf.org/rfc/rfc2082.txt</a>.

### Offset-list

An offset list is the mechanism for increasing incoming and outgoing metrics to routes learned via RIP. This is done to provide a local mechanism for increasing the value of routing metrics. Optionally, you can limit the offset list with either an access list or an interface.

### **Timers**

Routing protocols use several timers that determine such variables as the frequency of routing updates, the length of time before a route becomes invalid, and other parameters. You can adjust these timers to tune routing protocol performance to better suit your internetwork needs. You can make the following timer adjustments:

- The rate (time in seconds between updates) at which routing updates are sent
- The interval of time (in seconds) after which a route is declared invalid
- The interval (in seconds) during which routing information regarding better paths is suppressed
- The amount of time (in seconds) that must pass before a route is removed from the routing table
- The amount of time for which routing updates will be postponed

It also is possible to tune the IP routing support in the software to enable faster convergence of the various IP routing algorithms, and, hence, quicker fallback to redundant routers. The total effect is to minimize disruptions to end users of the network in situations where quick recovery is essential.

# **How to Configure RIP**

- Enabling RIP and Configuring RIP Parameters, page 8
- Specifying a RIP Version and Enabling Authentication, page 9
- Summarizing RIP Routes, page 11
- Enabling or Disabling Split Horizon, page 13
- Disabling the Validation of Source IP Addresses, page 14
- Configuring Interpacket Delay, page 16
- Optimizing RIP over WAN, page 18
- Configuring IP-RIP Delay Start for Routers Connected by a Frame Relay Network, page 19

## **Enabling RIP and Configuring RIP Parameters**

Perform the steps in this section to enable RIP and to configure RIP parameters.

### **SUMMARY STEPS**

- 1. enable
- 2. configure terminal
- 3. router rip
- 4. network ip-address
- 5. neighbor ip-address
- **6. offset-list** [access-list-number | access-list-name] {**in** | **out**} offset[interface-type interface-number]
- 7. timers basic update invalid holddown flush [sleeptime]
- **8**. end

|        | Command or Action                       | Purpose                                                             |
|--------|-----------------------------------------|---------------------------------------------------------------------|
| Step 1 | enable                                  | Enables privileged EXEC mode.                                       |
|        |                                         | Enter your password if prompted.                                    |
|        | Example:                                |                                                                     |
|        | Router> enable                          |                                                                     |
| Step 2 | configure terminal                      | Enters global configuration mode.                                   |
|        |                                         |                                                                     |
|        | Example:                                |                                                                     |
|        | Router# configure terminal              |                                                                     |
| Step 3 | router rip                              | Enables a RIP routing process and enters router configuration mode. |
|        | Example:                                |                                                                     |
|        | Router(config)# router rip              |                                                                     |
| Step 4 | network ip-address                      | Associates a network with a RIP routing process.                    |
|        |                                         |                                                                     |
|        | Example:                                |                                                                     |
|        | Router(config-router)# network 10.1.1.0 |                                                                     |

|       | Command or Action                                                                                                 | Purpose                                                                  |
|-------|----------------------------------------------------------------------------------------------------|--------------------------------------------------------------------------|
| tep 5 | neighbor ip-address                                                                                               | Defines a neighboring router with which to exchange routing information. |
|       | Example:                                                                                                    |                                                                          |
|       | Router(config-router)# neighbor 1.1.1.2                                                                           |                                                                          |
| tep 6 | <pre>offset-list [access-list-number   access-list-name] {in   out} offset[interface-type interface-number]</pre> | (Optional) Applies an offset to routing metrics.                         |
|       | Example:                                                                                                    |                                                                          |
|       | Router(config-router)# offset-list 98 in 1 Ethernet 1/0                                                           |                                                                          |
| tep 7 | timers basic update invalid holddown flush [sleeptime]                                                            | (Optional) Adjusts routing protocol timers.                              |
|       | Example:                                                                                                    |                                                                          |
|       | Router(config-router)# timers basic 1 2 3 4                                                                       |                                                                          |
| tep 8 | end                                                                                                    | Exits router configuration mode and returns to privileged EXEC mode.     |
|       | Example:                                                                                                    |                                                                          |
|       | Router(config-router)# end                                                                                        |                                                                          |

# **Specifying a RIP Version and Enabling Authentication**

Perform this task to specify a RIP version and enable authentication.

#### **SUMMARY STEPS**

- 1. enable
- 2. configure terminal
- 3. router rip
- **4.** version  $\{1 | 2\}$
- 5. exit
- 6. interface type number
- 7. ip rip send version [1] [2]
- 8. ip rip receive version [1] [2]
- 9. ip rip authentication key-chain name-of-chain
- **10.** ip rip authentication mode {text | md5}
- 11. end

| mmand or Action                        | Purpose                                                                                                    |
|----------------------------------------|----------------------------------------------------------------------------------------------------|
| able                                   | Enables privileged EXEC mode.                                                                                                    |
|                                        | Enter your password if prompted.                                                                                                    |
| ample:                                 |                                                                                                    |
| uter> enable                           |                                                                                                    |
| nfigure terminal                       | Enters global configuration mode.                                                                                                    |
|                                        |                                                                                                    |
|                                        |                                                                                                    |
| uter# configure terminal               |                                                                                                    |
| uter rip                               | Enters router configuration mode.                                                                                                    |
| ample:                                 |                                                                                                    |
| •                                      |                                                                                                    |
|                                        | Configures an interface to send only RIP Version 1                                                                                                    |
|                                        | packets.                                                                                                    |
| ample:                                 |                                                                                                    |
| uter(config-router)# version 1         |                                                                                                    |
| it                                     | Exits the router configuration mode and enters the                                                                                                    |
|                                        | global configuration mode.                                                                                                    |
| ample:                                 |                                                                                                    |
| uter(config-router)# exit              |                                                                                                    |
| erface type number                     | Enters interface configuration mode.                                                                                                    |
|                                        |                                                                                                    |
| ample:                                 |                                                                                                    |
| uter(config)# interface Ethernet 3/0   |                                                                                                    |
| rip send version [1] [2]               | Configures an interface to send only RIP Version 1 packets.                                                                                                    |
| ample:                                 |                                                                                                    |
| uter(config-if)# ip rip send version 1 |                                                                                                    |
|                                        | <pre>imple: iter&gt; enable  ifigure terminal  imple: iter# configure terminal  iter rip  imple: iter(config)# router rip  sion {1   2}  imple: iter(config-router)# version 1  it  imple: iter(config-router)# exit  imple: iter(config-router)# exit  imple: iter(config)# interface Ethernet 3/0  rip send version [1] [2]  imple: imple: i</pre> |

|         | Command or Action                                                       | Purpose                                                                                                    |
|---------|-------------------------------------------------------------------------|----------------------------------------------------------------------------------------------------|
| Step 8  | ip rip receive version [1] [2]                                          | Configures an interface to accept only RIP Version 1 packets.                                               |
|         | Example:                                                                |                                                                                                    |
|         | Router(config-if)# ip rip receive version 1                             |                                                                                                    |
| Step 9  | ip rip authentication key-chain name-of-chain                           | Enables RIP authentication.                                                                                 |
|         |                                                                         |                                                                                                    |
|         | Example:                                                                |                                                                                                    |
|         | <pre>Router(config-if)# ip rip authentication key-chain chainname</pre> |                                                                                                    |
| Step 10 | ip rip authentication mode {text   md5}                                 | Configures the interface to use MD5 digest authentication (or let it default to plain text authentication). |
|         | Example:                                                                | ,                                                                                                    |
|         | Router(config-if)# ip rip authentication mode md5                       |                                                                                                    |
| Step 11 | end                                                                     | Exits interface configuration mode and returns to privileged EXEC mode.                                     |
|         | Example:                                                                |                                                                                                    |
|         | Router(config-if)# end                                                  |                                                                                                    |

# **Summarizing RIP Routes**

RIP Version 2 supports automatic route summarization by default. The software summarizes subprefixes to the classful network boundary when classful network boundaries are crossed. If you have disconnected subnets, disable automatic route summarization to advertise the subnets. When route summarization is disabled, the software sends subnet and host routing information across classful network boundaries. To disable automatic summarization, use the **no auto-summary** command in router configuration mode.

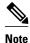

Supernet advertisement (advertising any network prefix less than its classful major network) is not allowed in RIP route summarization, other than advertising a supernet learned in the routing tables. Supernets learned on any interface that is subject to configuration are still learned. For example, the following summarization is invalid: (invalid supernet summarization)

```
Router(config)# interface Ethernet 1
Router(config-if)# ip summary-address rip 10.0.0.0 252.0.0.0
.
.
```

### **SUMMARY STEPS**

- 1. enable
- 2. configure terminal
- **3. interface** *type number*
- **4. ip summary-address rip** *ip-address network-mask*
- 5. exit
- 6. router rip
- 7. no auto-summary
- **8**. end

|        | Command or Action                                              | Purpose                                                                              |
|--------|----------------------------------------------------------------|--------------------------------------------------------------------------------------|
| Step 1 | enable                                                         | Enables privileged EXEC mode.                                                        |
|        |                                                                | Enter your password if prompted.                                                     |
|        | Example:                                                       |                                                                                      |
|        | Router> enable                                                 |                                                                                      |
| Step 2 | configure terminal                                             | Enters global configuration mode.                                                    |
|        |                                                                |                                                                                      |
|        | Example:                                                       |                                                                                      |
|        | Router# configure terminal                                     |                                                                                      |
| Step 3 | interface type number                                          | Enters the interface configuration mode.                                             |
|        |                                                                |                                                                                      |
|        | Example:                                                       |                                                                                      |
|        | Router(config)# interface Ethernet 3/0                         |                                                                                      |
| Step 4 | ip summary-address rip ip-address network-mask                 | Specifies the IP address and network mask that identify the routes to be summarized. |
|        | Example:                                                       |                                                                                      |
|        | Router(config-if)# ip summary-address rip 10.2.0.0 255.255.0.0 |                                                                                      |
| Step 5 | exit                                                           | Exits the interface configuration mode.                                              |
|        |                                                                |                                                                                      |
|        | Example:                                                       |                                                                                      |
|        | Router(config-if)# exit                                        |                                                                                      |

|        | Command or Action                      | Purpose                                                              |
|--------|----------------------------------------|----------------------------------------------------------------------|
| Step 6 | router rip                             | Enters the router configuration mode.                                |
|        |                                        |                                                                      |
|        | Example:                               |                                                                      |
|        | Router(config)# router rip             |                                                                      |
| Step 7 | no auto-summary                        | Used in router configuration mode, disables automatic summarization. |
|        | Example:                               |                                                                      |
|        | Router(config-router)# no auto-summary |                                                                      |
| Step 8 | end                                    | Exits router configuration mode and returns to privileged EXEC mode. |
|        | Example:                               |                                                                      |
|        | Router(config-router)# end             |                                                                      |

# **Enabling or Disabling Split Horizon**

To enable or disable split horizon, use the following commands in interface configuration mode, as needed.

### **SUMMARY STEPS**

- 1. enable
- 2. configure terminal
- **3. interface** *type number*
- 4. ip split-horizon
- 5. no ip split-horizon
- 6. end

|        | Command or Action | Purpose                          |
|--------|-------------------|----------------------------------|
| Step 1 | enable            | Enables privileged EXEC mode.    |
|        |                   | Enter your password if prompted. |
|        | Example:          |                                  |
|        | Router> enable    |                                  |

|        | Command or Action                                                                                                    | Purpose                                                                 |
|--------|----------------------------------------------------------------------------------------------------|-------------------------------------------------------------------------|
| Step 2 | configure terminal                                                                                                    | Enters global configuration mode.                                       |
|        |                                                                                                    |                                                                         |
|        | Example:                                                                                                    |                                                                         |
|        | Router# configure terminal                                                                                               |                                                                         |
| Step 3 | interface type number                                                                                                    | Enters interface configuration mode.                                    |
|        |                                                                                                    |                                                                         |
|        | Example:                                                                                                    |                                                                         |
|        | Router(config)# interface Ethernet 3/0                                                                                   |                                                                         |
| Step 4 | ip split-horizon                                                                                                    | Enables split horizon.                                                  |
|        |                                                                                                    |                                                                         |
|        | Example:                                                                                                    |                                                                         |
|        | Router(config-if)# ip split-horizon                                                                                      |                                                                         |
| Step 5 | no ip split-horizon                                                                                                    | Disables split horizon.                                                 |
|        |                                                                                                    |                                                                         |
|        | Example:                                                                                                    |                                                                         |
|        | Router(config-if)# no ip split-horizon                                                                                   |                                                                         |
| Step 6 | end                                                                                                    | Exits interface configuration mode and returns to privileged EXEC mode. |
|        |                                                                                                    |                                                                         |
|        | Example:                                                                                                    |                                                                         |
|        | Router(config-if)# end                                                                                                   |                                                                         |
|        | Router(config-if)# ip split-horizon  no ip split-horizon  Example: Router(config-if)# no ip split-horizon  end  Example: |                                                                         |

# **Disabling the Validation of Source IP Addresses**

Perform this task to disable the default function that validates the source IP addresses of incoming routing updates.

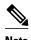

Split horizon for Frame Relay and SMDS encapsulation is disabled by default. Split horizon is not disabled by default for interfaces using any of the X.25 encapsulations. For all other encapsulations, split horizon is enabled by default.

In general, changing the state of the default is not recommended unless you are certain that your application requires making a change in order to advertise routes properly. Remember that if split horizon is disabled on a serial interface (and that interface is attached to a packet-switched network), you *must* disable split horizon for all routers in any relevant multicast groups on that network.

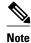

Summarized network will not be advertised when split horizon is enabled.

#### **SUMMARY STEPS**

- 1. enable
- 2. configure terminal
- 3. interface type number
- 4. ip split-horizon
- 5. exit
- 6. router rip
- 7. no validate-update-source
- **8**. end

|        | Command or Action                      | Purpose                              |
|--------|----------------------------------------|--------------------------------------|
| Step 1 | enable                                 | Enables privileged EXEC mode.        |
|        |                                        | Enter your password if prompted.     |
|        | Example:                               |                                      |
|        | Router> enable                         |                                      |
| Step 2 | configure terminal                     | Enters global configuration mode.    |
|        |                                        |                                      |
|        | Example:                               |                                      |
|        | Router# configure terminal             |                                      |
| Step 3 | interface type number                  | Enters interface configuration mode. |
|        |                                        |                                      |
|        | Example:                               |                                      |
|        | Router(config)# interface Ethernet 3/0 |                                      |

|        | Command or Action                                | Purpose                                                                           |
|--------|--------------------------------------------------|-----------------------------------------------------------------------------------|
| Step 4 | ip split-horizon                                 | Enables split horizon.                                                            |
|        |                                                  |                                                                                   |
|        | Example:                                         |                                                                                   |
|        | Router(config-if)# ip split-horizon              |                                                                                   |
| Step 5 | exit                                             | Exits interface configuration mode.                                               |
|        | Example:                                         |                                                                                   |
|        | Router(config-if)# exit                          |                                                                                   |
| Step 6 | router rip                                       | Enters router configuration mode.                                                 |
|        | Example:                                         |                                                                                   |
|        | Router(config)# router rip                       |                                                                                   |
| Step 7 | no validate-update-source                        | Disables the validation of the source IP address of incoming RIP routing updates. |
|        | Example:                                         |                                                                                   |
|        | Router(config-router)# no validate-update-source |                                                                                   |
| Step 8 | end                                              | Exits router configuration mode and returns to privileged EXEC mode.              |
|        | Example:                                         |                                                                                   |
|        | Router(config-router)# end                       |                                                                                   |

# **Configuring Interpacket Delay**

Perform this to configure interpacket delay.

#### **SUMMARY STEPS**

- 1. enable
- 2. configure terminal
- **3. interface** *type number*
- 4. exit
- 5. router rip
- 6. output-delay milliseconds
- **7.** end

|        | Command or Action                              | Purpose                                                              |
|--------|------------------------------------------------|----------------------------------------------------------------------|
| Step 1 | enable                                         | Enables privileged EXEC mode.                                        |
|        |                                                | Enter your password if prompted.                                     |
|        | Example:                                       |                                                                      |
|        | Router> enable                                 |                                                                      |
| Step 2 | configure terminal                             | Enters global configuration mode.                                    |
|        |                                                |                                                                      |
|        | Example:                                       |                                                                      |
|        | Router# configure terminal                     |                                                                      |
| Step 3 | interface type number                          | Enters interface configuration mode.                                 |
|        |                                                |                                                                      |
|        | Example:                                       |                                                                      |
|        | Router(config)# interface Ethernet 3/0         |                                                                      |
| Step 4 | exit                                           | Exits interface configuration mode.                                  |
|        | Example:                                       |                                                                      |
|        |                                                |                                                                      |
| Ston 5 | <pre>Router(config-if)# exit  router rip</pre> | Enters router configuration mode.                                    |
| otop 3 | Touter Tip                                     | Eners router configuration mode.                                     |
|        | Example:                                       |                                                                      |
|        | Router(config)# router rip                     |                                                                      |
| Step 6 | output-delay milliseconds                      | Configures interpacket delay for outbound RIP updates.               |
|        |                                                |                                                                      |
|        | Example:                                       |                                                                      |
|        | Router(config-router)# output-delay 8          |                                                                      |
| Step 7 | end                                            | Exits router configuration mode and returns to privileged EXEC mode. |
|        |                                                |                                                                      |
|        | Example:                                       |                                                                      |
|        | Router(config-router)# end                     |                                                                      |

### **Optimizing RIP over WAN**

There are two problems when RIP is not optimized:

- Periodic broadcasting by RIP generally prevents WAN circuits from being closed.
- Even on fixed, point-to-point links, the overhead of periodic RIP transmissions could seriously interrupt normal data transfer because of the quantity of information that passes through the line every 30 seconds.

To overcome these limitations, triggered extensions to RIP cause RIP to send information on the WAN only when there has been an update to the routing database. Periodic update packets are suppressed over the interface on which this feature is enabled. RIP routing traffic is reduced on point-to-point, serial interfaces. Therefore, you can save money on an on-demand circuit for which you are charged for usage. Triggered extensions to RIP partially support RFC 2091, *Triggered Extensions to RIP to Support Demand Circuits*.

Perform the following task to enable triggered extensions to RIP and to display the contents of the RIP private database.

#### **SUMMARY STEPS**

- 1. enable
- 2. configure terminal
- 3. interface serial controller-number
- 4. ip rip triggered
- 5. end
- **6. show ip rip database** [prefix mask]

|        | Command or Action                   | Purpose                           |
|--------|-------------------------------------|-----------------------------------|
| Step 1 | enable                              | Enables privileged EXEC mode.     |
|        |                                     | Enter your password if prompted.  |
|        | Example:                            |                                   |
|        | Router> enable                      |                                   |
| Step 2 | configure terminal                  | Enters global configuration mode. |
|        |                                     |                                   |
|        | Example:                            |                                   |
|        | Router# configure terminal          |                                   |
| Step 3 | interface serial controller-number  | Configures a serial interface.    |
|        |                                     |                                   |
|        | Example:                            |                                   |
|        | Router(config)# interface serial3/0 |                                   |

|        | Command or Action                   | Purpose                                            |
|--------|-------------------------------------|----------------------------------------------------|
| Step 4 | ip rip triggered                    | Enables triggered extensions to RIP.               |
|        |                                     |                                                    |
|        | Example:                            |                                                    |
|        | Router(config-if)# ip rip triggered |                                                    |
| Step 5 | end                                 | Returns to privileged EXEC mode.                   |
|        |                                     |                                                    |
|        | Example:                            |                                                    |
|        | Router(config-if)# end              |                                                    |
| Step 6 | show ip rip database [prefix mask]  | Displays the contents of the RIP private database. |
|        |                                     |                                                    |
|        | Example:                            |                                                    |
|        | Router# show ip rip database        |                                                    |

# Configuring IP-RIP Delay Start for Routers Connected by a Frame Relay Network

The tasks in this section explain how to configure a router to use the IP-RIP Delay Start feature on a Frame Relay interface.

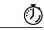

#### **Timesaver**

Cisco routers allow an MD5-authenticated RIPv2 neighbor session to start when the sequence number of the first MD5 packet received from the other router is greater than 0. If you are using only Cisco routers in your network, you do not need to use the IP-RIP Delay Start feature.

- Prerequisites, page 19
- Restrictions, page 20
- Configuring RIPv2, page 20
- Configuring Frame Relay on a Serial Subinterface, page 21
- Configuring IP with MD5 Authentication for RIPv2 and IP-RIP Delay on a Frame Relay Subinterface, page 23

### **Prerequisites**

Your router must be running Cisco IOS Release 12.4(12) or a later release.

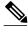

Note

The IP-RIP Delay Start feature is supported over other interface types such as Fast Ethernet and Gigabit Ethernet. If your Cisco router cannot establish RIPv2 neighbor sessions using MD5 authentication with a non-Cisco device, the IP-RIP Delay Start feature might resolve the problem.

### **Restrictions**

The IP-RIP Delay Start feature is required only when your Cisco router is configured to establish a RIPv2 neighbor relationship with a non-Cisco device and you want to use MD5 neighbor authentication.

### **Configuring RIPv2**

This required task configures RIPv2 on the router.

This task provides instructions for only one of the many possible permutations for configuring RIPv2 on your router.

### **SUMMARY STEPS**

- 1. enable
- 2. configure terminal
- 3. router rip
- 4. **network** *ip-network*
- 5. version  $\{1 | 2\}$
- 6. [no] auto-summary

|        | Command or Action          | Purpose                                                                       |
|--------|----------------------------|-------------------------------------------------------------------------------|
| Step 1 | enable                     | Enables privileged EXEC mode.                                                 |
|        |                            | Enter your password if prompted.                                              |
|        | Example:                   |                                                                               |
|        | Router> enable             |                                                                               |
| Step 2 | configure terminal         | Enters global configuration mode.                                             |
|        |                            |                                                                               |
|        | Example:                   |                                                                               |
|        | Router# configure terminal |                                                                               |
| Step 3 | router rip                 | Enables a RIP routing process, which places you in router configuration mode. |
|        | Example:                   |                                                                               |
|        | Router(config)# router rip |                                                                               |

|        | Command or Action                          | Purpose                                                                                                    |
|--------|--------------------------------------------|----------------------------------------------------------------------------------------------------|
| Step 4 | network ip-network                         | Associates a network with a RIP routing process.                                                                 |
|        | Example:                                   |                                                                                                    |
|        | Router(config-router)# network 192.168.0.0 |                                                                                                    |
| Step 5 | version {1   2}                            | Configures the software to receive and send only RIP Version 1 or only RIP Version 2 packets.                    |
|        | Example:                                   |                                                                                                    |
|        | Router (config-router)# version 2          |                                                                                                    |
| Step 6 | [no] auto-summary                          | Disables or restores the default behavior of automatic summarization of subnet routes into network-level routes. |
|        | Example:                                   |                                                                                                    |
|        | Router(config-router)# no auto-summary     |                                                                                                    |

### **Configuring Frame Relay on a Serial Subinterface**

This required task configures a serial subinterface for Frame Relay.

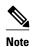

This task provides instructions for only one of the many possible permutations for configuring Frame Relay on a subinterface. For more information about and instructions for configuring Frame Relay, see the Configuring Frame Relay part of the *Cisco IOS Wide-Area Networking Configuration Guide* .

### **SUMMARY STEPS**

- 1. enable
- 2. configure terminal
- **3. interface** *type number*
- 4. no ip address
- 5. encapsulation frame-relay [mfr number | ietf]
- 6. frame-relay lmi-type {cisco | ansi | q933a}
- exit
- **8.** interface type number/subinterface-number {point-to-point | multipoint}
- 9. frame-relay interface-dlci dlci [ietf | cisco]

| -        | Command or Action                                 | Purpose                                                                               |
|----------|---------------------------------------------------|---------------------------------------------------------------------------------------|
| Step 1 e | enable                                            | Enables privileged EXEC mode.                                                         |
|          |                                                   | Enter your password if prompted.                                                      |
| E        | Example:                                          |                                                                                       |
| F        | Router> enable                                    |                                                                                       |
| Step 2   | configure terminal                                | Enters global configuration mode.                                                     |
| E        | Example:                                          |                                                                                       |
| F        | Router# configure terminal                        |                                                                                       |
| Step 3 i | interface type number                             | Specifies an interface and enters interface configuration mode.                       |
| E        | Example:                                          |                                                                                       |
| F        | Router(config)# interface serial3/0               |                                                                                       |
| Step 4 r | no ip address                                     | Removes a previously configured IP address from the interface.                        |
| E        | Example:                                          |                                                                                       |
| F        | Router(config-if)# no ip address                  |                                                                                       |
| Step 5   | encapsulation frame-relay [mfr number   ietf]     | Specifies the type of Frame Relay encapsulation for the interface.                    |
| E        | Example:                                          |                                                                                       |
| F        | Router(config-if)# encapsulation frame-relay ietf |                                                                                       |
| Step 6 f | frame-relay lmi-type {cisco   ansi   q933a}       | Specifies the type of Frame Relay local management interface (LMI) for the interface. |
| E        | Example:                                          |                                                                                       |
| F        | Router(config-if)# frame-relay lmi-type ansi      |                                                                                       |
| Step 7   | exit                                              | Exits interface configuration mode.                                                   |
| E        | Example:                                          |                                                                                       |
| F        | Router(config-if)# exit                           |                                                                                       |

|        | Command or Action                                                                  | Purpose                                                                                                    |
|--------|------------------------------------------------------------------------------------|----------------------------------------------------------------------------------------------------|
| Step 8 | <pre>interface type number/subinterface-number {point-to-point   multipoint}</pre> | Specifies a subinterface and the connection type for the subinterface and enters subinterface configuration mode. |
|        | Example:                                                                           |                                                                                                    |
|        | Router(config)# interface serial3/0.1 point-to-point                               |                                                                                                    |
| Step 9 | frame-relay interface-dlci dlci [ietf   cisco]                                     | Assigns a data-link connection identifier (DLCI) to a Frame Relay subinterface.                                   |
|        | Example:                                                                           |                                                                                                    |
|        | Router(config-subif)# frame-relay interface-dlci 100 ietf                          |                                                                                                    |

# Configuring IP with MD5 Authentication for RIPv2 and IP-RIP Delay on a Frame Relay Subinterface

This required task configures IP, MD5 authentication for RIPv2 and the IP-RIP Delay Start feature on a Frame Relay subinterface.

#### **SUMMARY STEPS**

- 1. enable
- 2. configure terminal
- 3. key chain name-of-chain
- 4. key number
- **5. key-string** *string*
- 6. exit
- 7. exit
- **8.** interface type number/subinterface-number
- 9. no cdp enable
- **10. ip address** *ip-address subnet-mask*
- 11. ip rip authentication mode {text | md5}
- 12.ip rip authentication key-chain name-of-chain
- 13. ip rip initial-delay delay
- 14. end

|        | Command or Action                             | Purpose                                                                                           |
|--------|-----------------------------------------------|---------------------------------------------------------------------------------------------------|
| Step 1 | enable                                        | Enables privileged EXEC mode.                                                                     |
|        |                                               | Enter your password if prompted.                                                                  |
|        | Example:                                      |                                                                                                   |
|        | Router> enable                                |                                                                                                   |
| Step 2 | configure terminal                            | Enters global configuration mode.                                                                 |
|        |                                               |                                                                                                   |
|        | Example:                                      |                                                                                                   |
|        | Router# configure terminal                    |                                                                                                   |
| Step 3 | key chain name-of-chain                       | Specifies the name of a key chain and enters key chain configuration mode.                        |
|        |                                               | configuration mode.                                                                               |
|        | Example:                                      |                                                                                                   |
|        | Router(config)# key chain rip-md5             |                                                                                                   |
| Step 4 | key number                                    | Specifies the key identifier and enters key chain key configuration mode. Range: 0 to 2147483647. |
|        |                                               |                                                                                                   |
|        | Example:                                      |                                                                                                   |
|        | Router(config-keychain)# key 123456           |                                                                                                   |
| Step 5 | key-string string                             | Configures the key string.                                                                        |
|        | Fuarrala                                      |                                                                                                   |
|        | Example:                                      |                                                                                                   |
| 0, 0   | Router(config-keychain-key)# key-string abcde |                                                                                                   |
| Step 6 | exit                                          | Exits key chain key configuration mode.                                                           |
|        | Example:                                      |                                                                                                   |
|        | Router(config-keychain-key)# exit             |                                                                                                   |
| Step 7 | exit                                          | Exits key chain configuration mode.                                                               |
| •      |                                               |                                                                                                   |
|        | Example:                                      |                                                                                                   |
|        | Router(config-keychain)# exit                 |                                                                                                   |
|        |                                               | 1                                                                                                 |

|         | Command or Action                                              | Purpose                                                                                                    |
|---------|----------------------------------------------------------------|----------------------------------------------------------------------------------------------------|
| Step 8  | interface type number/subinterface-number                      | Specifies a subinterface and enters subinterface configuration mode.                                                                                 |
|         | Example:                                                       | <b>Note</b> The connection type keyword is not required for this step in this task because the connection type for this                              |
|         | Router(config)# interface serial3/0.1                          | subinterface was specified in the previous task.                                                                                                    |
| Step 9  | no cdp enable                                                  | Disables Cisco Discovery Protocol (CDP) options on the interface.                                                                                    |
|         | Example:                                                       | <b>Note</b> CDP is not supported by non-Cisco devices; and the IP-RIP Delay Start feature is required only when you are                              |
|         | Router(config-subif)# no cdp enable                            | connecting to a non-Cisco router. Therefore, you should disable CDP on any interfaces on which you want to configure the IP-RIP Delay Start feature. |
| Step 10 | ip address ip-address subnet-mask                              | Configures an IP address for the Frame Relay subinterface.                                                                                           |
|         | Example:                                                       |                                                                                                    |
|         | Router (config-subif)# ip address 172.16.10.1 255.255.255.0    |                                                                                                    |
| Step 11 | ip rip authentication mode $\{text \mid md5\}$                 | Specifies the mode for RIPv2 authentication.                                                                                                    |
|         | Example:                                                       |                                                                                                    |
|         | Router(config-subif)# ip rip authentication mode md5           |                                                                                                    |
| Step 12 | ip rip authentication key-chain name-of-chain                  | Specifies a previously configured key chain for RIPv2 MD5 authentication.                                                                            |
|         | Example:                                                       |                                                                                                    |
|         | Router (config-subif)# ip rip authentication key-chain rip-md5 |                                                                                                    |
| Step 13 | ip rip initial-delay delay                                     | Configures the IP-RIP Delay Start feature on the interface. The router will delay sending the first MD5 authentication packet to                     |
|         | Example:                                                       | the RIPv2 neighbor for the number of seconds specified by the <i>delay</i> argument. Range: 0 to 1800.                                               |
|         | Router(config-subif)# ip rip initial-delay 45                  |                                                                                                    |
| Step 14 | end                                                            | Exits the sub-interface configuration mode and returns to privileged EXEC mode.                                                                      |
|         | Example:                                                       |                                                                                                    |
|         | Router(config-subif)# end                                      |                                                                                                    |

# **Configuration Examples for RIP**

- Route Summarization Example, page 26
- Split Horizon Examples, page 26
- Address Family Timers Example, page 28
- IP-RIP Delay Start on a Frame Relay Interface Examples, page 28

### **Route Summarization Example**

The following example shows how the **ip summary-address rip**router configuration command can be used to configure summarization on an interface. In this example, the subnets 10.1.3.0/25, 10.1.3.128/25, 10.2.1.0/24, 10.2.2.0/24, 10.1.2.0/24 and 10.1.1.0/24 can be summarized as shown below while sending the updates over an interface.

```
Router(config)#interface GigabitEthernet 0/2
Router(config-if)#ip summary-address rip 10.1.0.0 255.255.0.0
Router(config-if)#ip summary-address rip 10.2.0.0 255.255.0.0
Router(config-if)#ip summary-address rip 10.3.0.0 255.255.0.0
```

### **Split Horizon Examples**

Two examples of configuring split horizon are provided.

#### Example 1

The following configuration shows a simple example of disabling split horizon on a serial link. In this example, the serial link is connected to an X.25 network.

```
Router(config)# interface Serial 0
Router(config-if)# encapsulation x25
Router(config-if)# no ip split-horizon
```

#### Example 2

In the next example, the figure below illustrates a typical situation in which the **no ip split-horizon** interface configuration command would be useful. This figure depicts two IP subnets that are both accessible via a serial interface on Router C (connected to a Frame Relay network). In this example, the serial interface on Router C accommodates one of the subnets via the assignment of a secondary IP address.

The Ethernet interfaces for Router A, Router B, and Router C (connected to IP networks 10.13.50.0, 10.155.120.0, and 10.20.40.0, respectively all have split horizon enabled by default, while the serial

interfaces connected to networks 172.16.1.0 and 192.168.1.0 all have split horizon disabled with the **no ip split-horizon** command. The figure below shows the topology and interfaces.

Figure 1 Disabled Split Horizon Example for Frame Relay Network

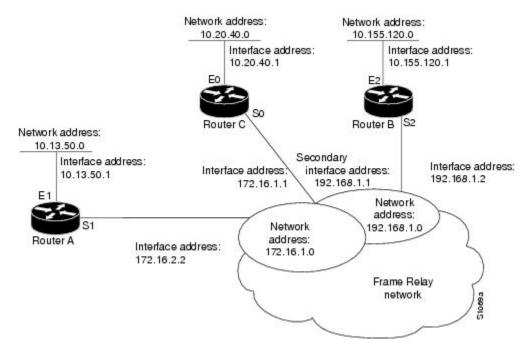

In this example, split horizon is disabled on all serial interfaces. Split horizon must be disabled on Router C in order for network 172.16.0.0 to be advertised into network 192.168.0.0 and vice versa. These subnets overlap at Router C, interface S0. If split horizon were enabled on serial interface S0, it would not advertise a route back into the Frame Relay network for either of these networks.

#### **Configuration for Router A**

```
interface ethernet 1
  ip address 10.13.50.1
!
interface serial 1
  ip address 172.16.2.2
  encapsulation frame-relay
  no ip split-horizon
```

#### **Configuration for Router B**

```
interface ethernet 2
  ip address 10.155.120.1
!
interface serial 2
  ip address 192.168.1.2
  encapsulation frame-relay
no ip split-horizon
```

#### **Configuration for Router C**

```
interface ethernet 0
ip address 10.20.40.1
```

```
!
interface serial 0
ip address 172.16.1.1
ip address 192.168.1.1 secondary
encapsulation frame-relay
no ip split-horizon
```

### **Address Family Timers Example**

The following example shows how to adjust individual address family timers. Note that the address family "notusing timers" will use the system defaults of 30, 180, 180, and 240 even though timer values of 5, 10, 15, and 20 are used under the general RIP configuration. Address family timers are not inherited from the general RIP configuration.

```
Router(config)# router rip
Router(config-router)# version 2
Router(config-router)# timers basic 5 10 15 20
Router(config-router)# redistribute connected
Router(config-router)# network 5.0.0.0
Router(config-router)# default-metric 10
Router(config-router)# no auto-summary
Router(config-router)#
Router(config-router)# address-family ipv4 vrf abc
Router(config-router-af)# timers basic 10 20 20 20
Router(config-router-af)# redistribute connected
Router(config-router-af)# network 10.0.0.0
Router(config-router-af)# default-metric 5
Router(config-router-af)# no auto-summary
Router(config-router-af)# version 2
Router(config-router-af)# exit-address-family
Router(config-router)#
Router(config-router)# address-family ipv4 vrf xyz
Router(config-router-af)# timers basic 20 40 60 80
Router(config-router-af)# redistribute connected
Router(config-router-af)# network 20.0.0.0
Router(config-router-af)# default-metric 2
Router(config-router-af)# no auto-summary
Router(config-router-af)# version 2
Router(config-router-af)# exit-address-family
Router(config-router)#
Router(config-router)# address-family ipv4 vrf notusingtimers
Router(config-router-af)# redistribute connected
Router(config-router-af)# network 20.0.0.0
Router(config-router-af)# default-metric 2
Router(config-router-af)# no auto-summary
Router(config-router-af)# version 2
Router(config-router-af)# exit-address-family
Router(config-router)#
```

### IP-RIP Delay Start on a Frame Relay Interface Examples

This excerpt from a router configuration file contains the minimum commands required to configure the IP-RIP Delay Start feature on your router.

```
!
key chain rip-md5
key 123456
key-string abcde
!
router rip
version 2
network 172.16.0.0
no auto-summary
!
interface Serial3/0
no ip address
```

```
encapsulation frame-relay ietf frame-relay lmi-type ansi!
interface Serial3/0.1 point-to-point ip address 172.16.10.1 255.255.255.0 ip rip initial-delay 45 ip rip authentication mode md5 ip rip authentication key-chain rip-md5 frame-relay interface-dlci 100
```

# **Additional References**

The following sections provide references related to configuring Routing Information Protocol.

#### **Related Documents**

| Related Topic                                                                                                   | Document Title                                          |
|----------------------------------------------------------------------------------------------------|---------------------------------------------------------|
| Protocol-independent features, filtering RIP information, key management (available in RIP Version 2), and VLSM | Configuring IP Routing Protocol-Independent<br>Features |
| RIP commands: complete command syntax, command mode, command history, defaults, usage guidelines, and examples  | Cisco IOS IP Routing: RIP Command Reference             |
| Configuring Frame Relay                                                                                         | Cisco IOS Wide-Area Networking Configuration<br>Guide   |

#### **Standards**

| Standard | Title       |
|----------|-------------|
| None     | <del></del> |

#### **MIBs**

| MIB                                                                                        | MIBs Link                                                                                                    |
|--------------------------------------------------------------------------------------------|----------------------------------------------------------------------------------------------------|
| No new or modified MIBS are supported and support for existing MIBs has not been modified. | To locate and download MIBs for selected platforms, Cisco IOS releases, and feature sets, use Cisco MIB Locator found at the following URL: |
|                                                                                            | http://www.cisco.com/go/mibs                                                                                                    |

#### **RFCs**

| RFC      | Title                        |
|----------|------------------------------|
| RFC 1058 | Routing Information Protocol |
| RFC 2082 | RIP-2 MD5 Authentication     |

| RFC      | Title                                                  |
|----------|--------------------------------------------------------|
| RFC 2091 | Triggered Extensions to RIP to Support Demand Circuits |
| RFC 2453 | RIP version 2                                          |

#### **Technical Assistance**

| Description                                                                                                    | Link                                              |
|----------------------------------------------------------------------------------------------------|---------------------------------------------------|
| The Cisco Support website provides extensive online resources, including documentation and tools for troubleshooting and resolving technical issues with Cisco products and technologies.                                                                   | http://www.cisco.com/cisco/web/support/index.html |
| To receive security and technical information about your products, you can subscribe to various services, such as the Product Alert Tool (accessed from Field Notices), the Cisco Technical Services Newsletter, and Really Simple Syndication (RSS) Feeds. |                                                   |
| Access to most tools on the Cisco Support website requires a Cisco.com user ID and password.                                                                                                    |                                                   |

# **Feature Information for Configuring RIP**

The following table provides release information about the feature or features described in this module. This table lists only the software release that introduced support for a given feature in a given software release train. Unless noted otherwise, subsequent releases of that software release train also support that feature.

Use Cisco Feature Navigator to find information about platform support and Cisco software image support. To access Cisco Feature Navigator, go to <a href="https://www.cisco.com/go/cfn">www.cisco.com/go/cfn</a>. An account on Cisco.com is not required.

 Table 1
 Feature Information for Configuring Routing Information Protocol

| Feature Name                 | Releases                                                                         | Feature Information                                                                                                    |
|------------------------------|----------------------------------------------------------------------------------|----------------------------------------------------------------------------------------------------|
| IP-RIP Delay Start           | 12.4(12),<br>15.0(1)M,<br>12.2(33)SRE,<br>15.0(1)SY                              | The IP-RIP Delay Start feature is used on Cisco routers to delay the initiation of RIPv2 neighbor sessions until the network connectivity between the neighbor routers is fully operational, thereby ensuring that the sequence number of the first MD5 packet that the router sends to the non-Cisco neighbor router is 0. The default behavior for a router configured to establish RIPv2 neighbor sessions with a neighbor router using MD5 authentication is to start sending MD5 packets when the physical interface is up.  The following commands were introduced or modified: ip rip |
| IP Summary Address for RIPv2 | 12.0(7)T 12.1(3)T 12.1(14)<br>12.2(2)T 12.2(27)SBB 15.0(1)M<br>12.2(33)SRE 15.0S | initial-delay.  The IP Summary Adddress for RIPv2 feature introduced the ability to summarize routes. Summarizing routes in RIP Version 2 improves scalability and efficiency in large networks. Summarizing IP addresses means that there is no entry for child routes (routes that are created for any combination of the individual IP addresses contained within a summary address) in the RIP routing table, reducing the size of the table and allowing the router to handle more routes.  The following commands were introduced or modified by this feature: ip summary-address      |

| Feature Name                 | Releases                                  | Feature Information                                                                                                    |
|------------------------------|-------------------------------------------|----------------------------------------------------------------------------------------------------|
| Routing Information Protocol | 12.2(27)SBB 15.0(1)M<br>12.2(33)SRE 15.0S | Routing Information Protocol (RIP) is a commonly used routing protocol in small to medium TCP/IP networks. It is a stable protocol that uses a distance-vector algorithm to calculate routes.                                                                                                    |
| Triggered RIP                | 12.0(1)T 15.0(1)M 12.2(33)SRE<br>15.0S    | Triggered RIP was introduced to overcome constant RIP updates over expensive circuit-based WAN links. Triggered extensions to RIP cause RIP to send information on the WAN only when there has been an update to the routing database. Periodic update packets are suppressed over the interface on which this feature is enabled. RIP routing traffic is reduced on point-to-point, serial interfaces. |
|                              |                                           | The following commands were introduced or modified: <b>ip rip triggered</b> , <b>show ip rip database</b> .                                                                                                    |

# **Glossary**

**address family** --A group of network protocols that share a common format of network address. Address families are defined by RFC 1700.

**IS-IS** --Intermediate System-to-Intermediate System. OSI link-state hierarchical routing protocol based on DECnet Phase V routing, where routers exchange routing information based on a single metric, to determine network topology.

**RIP** --Routing Information Protocol.RIP is a dynamic routing protocol used in local and wide area networks.

**VRF** --VPN routing and forwarding instance. A VRF consists of an IP routing table, a derived forwarding table, a set of interfaces that use the forwarding table, and a set of rules and routing protocols that determine what goes into the forwarding table. In general, a VRF includes the routing information that defines a customer VPN site that is attached to a PE router.

Cisco and the Cisco logo are trademarks or registered trademarks of Cisco and/or its affiliates in the U.S. and other countries. To view a list of Cisco trademarks, go to this URL: <a href="www.cisco.com/go/trademarks">www.cisco.com/go/trademarks</a>. Third-party trademarks mentioned are the property of their respective owners. The use of the word partner does not imply a partnership relationship between Cisco and any other company. (1110R)

Any Internet Protocol (IP) addresses and phone numbers used in this document are not intended to be actual addresses and phone numbers. Any examples, command display output, network topology diagrams, and other figures included in the document are shown for illustrative purposes only. Any use of actual IP addresses or phone numbers in illustrative content is unintentional and coincidental.

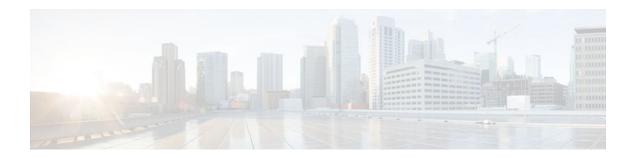

## **Advanced RIP Features**

The Advanced RIP Features contained in this configuration module cover the implementation of RFC 1724, which allows you to monitor RIPv2 using SNMP, and the information about configuring the cable modem HFC RIP Relay feature.

- Finding Feature Information, page 35
- Information About Advanced RIP Features, page 35
- How to Configure Advanced RIP Features, page 39
- Configuration Examples for Advanced RIP Features, page 48
- Additional References, page 51
- Feature Information for Advanced RIP Features, page 52
- Glossary, page 53

# **Finding Feature Information**

Your software release may not support all the features documented in this module. For the latest feature information and caveats, see the release notes for your platform and software release. To find information about the features documented in this module, and to see a list of the releases in which each feature is supported, see the Feature Information Table at the end of this document.

Use Cisco Feature Navigator to find information about platform support and Cisco software image support. To access Cisco Feature Navigator, go to <a href="https://www.cisco.com/go/cfn">www.cisco.com/go/cfn</a>. An account on Cisco.com is not required.

## Information About Advanced RIP Features

- Cable HFC, page 35
- HFC RIP Relay, page 36
- Benefits of the RIPv2 MIB, page 36
- RIPv2 MIB, page 36
- SNMP Community Strings, page 39

## **Cable HFC**

Cable technology has been adapting to the deployment of fiber since 1994, leading to hybrid solutions known as hybrid fiber-coaxial (HFC). HFC networks contain both optical-fiber and coaxial cable lines. Optical fiber is deployed from the cable headend to cable operator subscribers with up to 2000 subscribers.

Coaxial cable is deployed from the optical-fiber feeders to each subscriber. Hybrid networks provide the bandwidth and reliability of optical fiber at a lower cost than a pure fiber network.

## **HFC RIP Relay**

The cable modem HFC RIP Relay feature allows the delivery of Routing Information Protocol (RIP) messages from a Cisco IOS router containing an integrated cable modem to the hybrid fiber-coaxial (HFC) cable modem termination system (CMTS) when they are on different subnets. The integrated cable modem may be physically integrated into the router or via a cable modem high-speed WAN interface card (HWIC). In previous Cisco IOS releases, RIP messages were rejected by the CMTS because the interface on the Cisco IOS router was in a different subnet from the CMTS. The solution involves trapping and handling RIP messages by the cable modem and ensuring that the RIP messages are forwarded to the router. The cable modem HFC RIP Relay feature enhances the scalability, security, and certification requirements of cable operators who require RIP to provision and manage customer cable modems.

In the provisioning systems used by some cable operators, when a Cisco IOS router containing an integrated cable modem is connected to a CMTS, RIP messages are rejected because the IP address derived from a DHCP request for the router is from a different pool of IP addresses than for the cable modems. The RIP messages are rejected by the CMTS because the interface on the Cisco IOS router is in a different subnet from the CMTS. Without requiring additional configuration on the CMTS, the HFC RIP Relay feature enables the cable modem to bridge the RIP messages between the Cisco IOS router and the CMTS.

The cable modem HFC RIP Relay feature is implemented in Cisco IOS Release 12.4(15)XY, 12.4(20)T, and later releases. The feature requires the cable modem firmware version filename of C21031014bFU07192007.CDF in the United States or the cable modem firmware version filename of C21041014bFU07192007.CDF in Europe and Japan, and the feature is turned off by default. To enable HFC RIP relay, use the new **service-module ip rip relay** command-line interface (CLI) command.

Support is added for configuring a static IP address on the cable modem interface. Configuring a static IP address for the Cisco IOS router with an integrated cable modem is also supported in Cisco IOS Release 12.4(15)XY, 12.4(20)T, and later releases using the **ip address** command.

## **Benefits of the RIPv2 MIB**

The RFC 1724 RIPv2 MIB extensions allow network managers to monitor the RIPv2 routing protocol using SNMP through the addition of new global counters and table objects that previously were not supported by the RFC 1389 RIPv2 MIB. The new global counters and table objects are intended to facilitate quickly changing routes or failing neighbors.

## **RIPv2 MIB**

This document describes the Cisco IOS implementation of RFC 1724, *RIP Version 2 MIB Extensions* . RIPv2 using Simple Network Management Protocol (SNMP).

This section describes the MIB objects that are provided by RFC 1724 definitions. The RIPv2 MIB consists of the following managed objects:

- · Global counters--Used to keep track of changing routes or neighbor changes.
- Interface status table--Defines objects that are used to keep track of statistics specific to interfaces.
- Interface configuration table--Defines objects that are used to keep track of interface configuration statistics.
- Peer table--Defined to monitor neighbor relationships. This object is not implemented in Cisco IOS software.

The tables below show the objects that are provided by RFC 1724 RIPv2 MIB definitions. The objects are listed in the order in which they appear within the RFC 1724 RIPv2 MIB, per the tables that describe them. The statistics for all of the objects in the global counters can be obtained by querying the rip2Globals object identifier (OID) using **snmpwalk** or a similar SNMP toolset command on your Network Management Station (NMS).

The table below shows the RFC 1724 RIPv2 MIB global counter objects.

Table 2 RFC 1724 RIPv2 MIB Global Counters Objects

| <b>Global Counter</b> | Object                 | Description                                                                                                    |
|-----------------------|------------------------|----------------------------------------------------------------------------------------------------|
| rip2Globals           | rip2GlobalRouteChanges | Number of route changes made to<br>the IP route database by RIP. The<br>number is incremented when a<br>route is modified.              |
|                       | rip2GlobalQueries      | Number of responses sent to RIP queries from other systems. The number is incremented when RIP responds to a query from another system. |

The objects in the RFC 1724 RIPv2 MIB interface table track information on a per-interface basis. All objects in the RFC 1724 RIPv2 MIB interface table, except for the rip2IfStatAddress object, represent newly tracked data within RIP. There are no equivalent **show** commands for these objects. All objects in the RIPv2 MIB interface table are implemented read-only.

The table below shows the RFC 1724 RIPv2 MIB interface table objects. The statistics for all objects in the interface table can be obtained by querying the sequence name Rip2IfStatEntry using **snmpwalk** or a similar SNMP toolset command on your NMS.

Table 3 RFC 1724 RIPv2 MIB Interface Table Objects

| Sequence Name   | Object                  | Description                                                                                                    |
|-----------------|-------------------------|----------------------------------------------------------------------------------------------------|
| Rip2IfStatEntry | rip2IfStatAddress       | The IP address of this system on the indicated subnet. For unnumbered interfaces, the value of 0.0.0.N, where the least significant 24 bits (N) are the ifIndex for the IP interface in network byte order. |
|                 | rip2IfStatRcvBadPackets | The number of RIP response packets received by the RIP process that were subsequently discarded for any reason. For example, a version 0 packet or an unknown command type.                                 |

| Sequence Name | Object                 | Description                                                                                                    |
|---------------|------------------------|----------------------------------------------------------------------------------------------------|
|               | rip2IfStatRcvBadRoutes | The number of routes, in valid RIP packets, that were ignored for any reason. This is incremented when:                                                                                                    |
|               |                        | <ul> <li>The address family identifier does not equal AF_INET.</li> <li>A RIP v2 update is received and the address is not a RIP multicast address (244.0.0.0) or RIP broadcast address (255.255.255.255).</li> <li>A RIP v2 update is received and the address is a martian address.</li> </ul> |
|               | rip2IfStatSentUpdates  | The number of triggered RIP updates actually sent on this interface. This explicitly does not include full updates sent containing new information.                                                                                                    |
|               | rip2IfStatStatus       | This value is always set to 1.                                                                                                    |

The objects in the RFC 1724 RIPv2 MIB interface configuration table track information on a per-interface basis. Except for the Rip2IfConfAuthType object, the data for the objects in the RFC 1724 RIPv2 MIB interface configuration table can also be gathered using the **show ip protocol** commands. All objects in the RIPv2 MIB interface table are implemented read-only.

The table below shows the RIPv2 MIB interface configuration table objects. The statistics for all objects in the configuration table can be obtained by querying the sequence name rip2IfConfEntry using **snmpwalk** or a similar SNMP toolset command on your NMS.

Table 4 RFC 1724 RIPv2 MIB Interface Configuration Table Object Types

| Sequence Name   | Object Type        | Description                                                                                                    |  |
|-----------------|--------------------|----------------------------------------------------------------------------------------------------|--|
| rip2IfConfEntry | rip2IfConfAddress  | The IP address of this system on the indicated subnet. For unnumbered interfaces, the value 0.0.0.N, where the least significant 24 bits (N) are the ifIndex for the IP interface in network byte order. |  |
|                 | rip2IfConfDomain   | This value is always equal to "".                                                                                                    |  |
|                 | rip2IfConfAuthType | The type of authentication used on this interface.                                                                                                    |  |

| Sequence Name | Object Type             | Description                                                                                                    |
|---------------|-------------------------|----------------------------------------------------------------------------------------------------|
|               | rip2IfConfAuthKey       | The value to be used as the authentication key whenever the corresponding instance of rip2IfConfAuthType has a value other than no authentication.                                                                                                    |
|               | rip2IfConfSend          | The version of RIP updates that are sent on this interface.                                                                                                    |
|               | rip2IfConfReceive       | The version of RIP updates that are accepted on this interface.                                                                                                    |
|               | rip2IfConfDefaultMetric | This variable indicates the metric that is used for the default route entry in RIP updates originated on this interface.                                                                                                    |
|               | rip2IfConfStatus        | This value is always set to 1.                                                                                                    |
|               | rip2IfConfSrcAddress    | The IP address that this system will use as a source address on this interface. If it is a numbered interface, this must be the same value as rip2IfConfAddress. On unnumbered interfaces, it must be the value of rip2IfConfAddress for some interface on the system. |

## **SNMP Community Strings**

Routers can have multiple read-only SNMP community strings. When you configure an SNMP read-only community string for the **snmp-server** command on the router, an existing SNMP **snmp-server** read-only community string is not overwritten. For example, if you enter the **snmp-server community** *string1* **ro** and **snmp-server community** *string2* **ro** commands on the router, the router will have two valid read-only community strings--*string1* and *string2*. If this is not the behavior that you desire, use the **no snmp-server community** *string* **ro** command to remove an existing SNMP read-only community string.

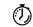

Timesaver

If you already have an SNMP read-only community string configured on your router you do not need to perform this task. After you load Cisco IOS Release 12.4(6)T or a later release on your router, you can use SNMP commands on your NMS to query the RFC 1724 RIPv2 MIB on your router

# **How to Configure Advanced RIP Features**

- Configuring HFC RIP Relay, page 40
- Enabling RIPv2 Monitoring with SNMP Using the RIPv2 RFC 1724 MIB Extensions, page 46

## **Configuring HFC RIP Relay**

This section contains the following tasks:

- Prerequisites, page 40
- Restrictions, page 40
- Enabling HFC RIP Relay, page 40
- Enabling HFC RIP Relay for a Single Subnet and Disabling Split-Horizon, page 42
- Verifying the Configuration of HFC RIP Relay, page 45

#### **Prerequisites**

The HFC RIP Relay feature requires an Integrated Services Router (ISR) with an integrated cable modem and Cisco IOS Release 12.4(15)XY, 12.4(20)T, or later release and one of the following:

- Cable modern firmware version filename of C21031014bFU07192007.CDF in the United States
- Cable modern firmware version filename of C21041014bFU07192007.CDF in Europe and Japan

ISR cable products include the Cisco 815, Cisco 1805, and the cable modem HWIC in the Cisco 1800, 2800, and 3800 series routers.

#### Restrictions

The HFC RIP Relay feature does not support multiple cable modem HWICs in a single router.

## **Enabling HFC RIP Relay**

Perform this task to enable RIP relay on an integrated cable modem. In this task, a static IP address is configured for the cable modem interface and RIP relay is enabled on the interface. Validation of the source IP address of incoming RIP routing updates is disabled to allow RIP updates from unknown sources. RIP is defined as the routing protocol to be used on all interfaces that are connected to networks 10.0.0.0 and 172.18.0.0.

#### **SUMMARY STEPS**

- 1. enable
- 2. configure terminal
- **3. interface** *type number*
- **4. ip address** *ip-address mask* [**secondary**]
- 5. service-module ip rip relay
- 6. exit
- 7. router rip
- 8. version {1 | 2}
- 9. no validate-update-source
- **10. network** *ip-address*
- 11. end

### **DETAILED STEPS**

|        | Command or Action                                         | Purpose                                                                                             |
|--------|-----------------------------------------------------------|----------------------------------------------------------------------------------------------------|
| Step 1 | enable                                                    | Enables privileged EXEC mode.                                                                       |
|        |                                                           | Enter your password if prompted.                                                                    |
|        | Example:                                                  |                                                                                                    |
|        | Router> enable                                            |                                                                                                    |
| Step 2 | configure terminal                                        | Enters global configuration mode.                                                                   |
|        | _                                                         |                                                                                                    |
|        | Example:                                                  |                                                                                                    |
|        | Router# configure terminal                                |                                                                                                    |
| Step 3 | interface type number                                     | Configures an interface type and enters interface configuration mode.                               |
|        |                                                           | • In this example, cable-modem interface 0/3/0 is configured.                                       |
|        | Example:                                                  |                                                                                                    |
|        | Router(config)# interface cable-modem 0/3/0               |                                                                                                    |
| Step 4 | ip address ip-address mask [secondary]                    | Sets a primary or secondary IP address for an interface.                                            |
|        |                                                           | • In this example, the static IP address of 10.5.5.5 is configured under the cable-modem interface. |
|        | Example:                                                  | under the cable-modelli interface.                                                                  |
|        | Router(config-if)# ip address 10.5.5.5 255.255.255.0      |                                                                                                    |
| Step 5 | service-module ip rip relay                               | Enables RIP relay in the ISR cable-modem driver.                                                    |
|        |                                                           |                                                                                                    |
|        | Example:                                                  |                                                                                                    |
|        | <pre>Router(config-if)# service-module ip rip relay</pre> |                                                                                                    |
| Step 6 | exit                                                      | Exits interface configuration mode and returns to global configuration mode.                        |
|        | Example:                                                  |                                                                                                    |
|        | Router(config-if)# exit                                   |                                                                                                    |
| Step 7 | router rip                                                | Enters router configuration mode for the specified routing process.                                 |
|        |                                                           | In this example, a RIP routing process is configured.                                               |
|        | Example:                                                  |                                                                                                    |
|        | Router(config)# router rip                                |                                                                                                    |

|         | Command or Action                                                     | Purpose                                                                                                    |
|---------|-----------------------------------------------------------------------|----------------------------------------------------------------------------------------------------|
| Step 8  | version {1   2}                                                       | Specifies a RIP version used globally by the router.                                                                                                    |
|         | <pre>Example: Router(config-router)# version 2</pre>                  | In this example, the software sends and receives RIP version 2 packets.                                                                                                    |
| Step 9  | no validate-update-source                                             | Disables the validation of the source IP address of incoming RIP routing updates.                                                                                                    |
|         | <pre>Example: Router(config-router)# no validate- update-source</pre> | <ul> <li>When the validation check is enabled, the software ensures that the source IP address of incoming routing updates is on the same IP network as one of the addresses defined for the receiving interface.</li> <li>In this example, the router is configured not to perform validation checks on the source IP address of incoming RIP updates.</li> </ul> |
| Step 10 | network ip-address                                                    | Specifies a list of networks for the RIP routing process.                                                                                                    |
|         | <pre>Example: Router(config-router)# network 10.0.0.0</pre>           | In this example, RIP is defined as the routing protocol to be used on all interfaces connected to network 10.0.0.0.                                                                                                    |
| Step 11 | end                                                                   | Exits router configuration mode and returns to privileged EXEC mode.                                                                                                    |
|         | <pre>Example: Router(config-router)# end</pre>                        |                                                                                                    |

## **Enabling HFC RIP Relay for a Single Subnet and Disabling Split-Horizon**

Perform this task to enable RIP relay on an ISR cable modem. In this task, a static IP address is configured for the cable-modem interface and RIP relay is enabled on the interface. Split-horizon is disabled, and RIP is defined as the routing protocol to be used on all interfaces connected to network 10.0.0.0.

#### **SUMMARY STEPS**

- 1. enable
- 2. configure terminal
- **3. interface** *type number*
- **4. ip address** *ip-address mask* [**secondary**]
- 5. service-module ip rip relay
- 6. no ip split-horizon
- 7. exit
- 8. router rip
- 9. version  $\{1 | 2\}$
- 10. no validate-update-source
- **11. network** *ip-address*
- 12. end

#### **DETAILED STEPS**

|        | Command or Action                                    | Purpose                                                                |
|--------|------------------------------------------------------|------------------------------------------------------------------------|
| Step 1 | enable                                               | Enables privileged EXEC mode.                                          |
|        |                                                      | Enter your password if prompted.                                       |
|        | Example:                                             |                                                                        |
|        | Router> enable                                       |                                                                        |
| Step 2 | configure terminal                                   | Enters global configuration mode.                                      |
|        |                                                      |                                                                        |
|        | Example:                                             |                                                                        |
|        | Router# configure terminal                           |                                                                        |
| Step 3 | interface type number                                | Configures an interface type and enters interface configuration mode.  |
|        |                                                      | • In this example, cable-modem interface 0/3/0 is configured.          |
|        | Example:                                             |                                                                        |
|        | Router(config)# interface cable-modem 0/3/0          |                                                                        |
| Step 4 | ip address ip-address mask [secondary]               | Sets a primary or secondary IP address for an interface.               |
|        |                                                      | • In this example, a static IP address of 10.5.5.5 is configured under |
|        | Example:                                             | the cable-modem interface.                                             |
|        | Router(config-if)# ip address 10.5.5.5 255.255.255.0 |                                                                        |

|         | Command or Action                                    | Purpose                                                                                                    |
|---------|------------------------------------------------------|----------------------------------------------------------------------------------------------------|
| Step 5  | service-module ip rip relay                          | Enables RIP relay in the ISR cable-modem driver.                                                                                    |
|         | Example:                                             |                                                                                                    |
|         | Router(config-if)# service-module ip rip relay       |                                                                                                    |
| Step 6  | no ip split-horizon                                  | Disables split horizon, allowing routing updates to be sent from the interface over which the route was learned.                    |
|         | Example:                                             |                                                                                                    |
|         | Router(config-if)# no ip split-horizon               |                                                                                                    |
| Step 7  | exit                                                 | Exits interface configuration mode and returns to global configuration mode.                                                        |
|         | Example:                                             |                                                                                                    |
|         | Router(config-if)# exit                              |                                                                                                    |
| Step 8  | router rip                                           | Enters router configuration mode for the specified routing process.                                                                 |
|         |                                                      | In this example, a RIP routing process is configured.                                                                               |
|         | Example:                                             |                                                                                                    |
|         | Router(config)# router rip                           |                                                                                                    |
| Step 9  | version $\{1 \mid 2\}$                               | Specifies a RIP version used globally by the router.                                                                                |
|         | Example:                                             | • In this example, the software sends and receives RIP version 2 packets.                                                           |
|         | Router(config-router)# version 2                     |                                                                                                    |
| Step 10 | no validate-update-source                            | Disables the validation of the source IP address of incoming RIP routing updates.                                                   |
|         | Example:                                             | When the validation check is enabled, the software ensures that<br>the source IP address of incoming routing updates is on the same |
|         | Router(config-router)# no validate-<br>update-source | IP network as one of the addresses defined for the receiving interface.                                                             |
|         |                                                      | In this example, the router is configured not to perform validation checks on the source IP address of incoming RIP updates.        |
| Step 11 | network ip-address                                   | Specifies a list of networks for the RIP routing process.                                                                           |
|         | Example:                                             | • In this example, RIP is defined as the routing protocol to be used on all interfaces connected to network 10.0.0.0.               |
|         | Router(config-router)# network 10.0.0.0              |                                                                                                    |

|         | Command or Action          | Purpose                                                              |
|---------|----------------------------|----------------------------------------------------------------------|
| Step 12 | end                        | Exits router configuration mode and returns to privileged EXEC mode. |
|         |                            |                                                                      |
|         | Example:                   |                                                                      |
|         | Router(config-router)# end |                                                                      |

## **Verifying the Configuration of HFC RIP Relay**

Use the following steps to verify the local configuration of HFC RIP relay on a router.

#### **SUMMARY STEPS**

- 1. enable
- **2. show running-config** [options]

#### **DETAILED STEPS**

#### Step 1 enable

Enables privileged EXEC mode. Enter your password if prompted.

#### **Example:**

Router> enable

#### Step 2 show running-config [options]

Displays the running configuration on the local router. The output will display the configuration of the **service-module ip rip relay** command in the cable-modem interface section and of the RIP commands under the RIP protocol section.

#### **Example:**

# Enabling RIPv2 Monitoring with SNMP Using the RIPv2 RFC 1724 MIB Extensions

This section contains the following tasks:

- Prerequisites, page 46
- Restrictions, page 46
- Enabling SNMP Read-Only Access on the Router, page 46
- Verifying the Status of the RIPv2 RFC 1724 MIB Extensions on the Router and Your Network Management Station, page 47

## **Prerequisites**

- RIPv2 must be configured on the router.
- Your SNMP NMS must have the RFC 1724 RIPv2 MIB installed.
- Your SNMP NMS must have the following MIBs installed because RFC 1724 imports data types and object identifiers (OIDs) from them:
  - SNMPv2-SMI
  - SNMPv2-TC
  - SNMPv2-CONF
  - RFC1213-MIB

#### Restrictions

This implementation of the RIPv2 MIB does not track any data associated with a RIP Virtual Routing and Forwarding (VRF) instance. Only interfaces that are assigned IP addresses in the IP address space configured by the **network** command in RIP router configuration mode are tracked. Global data is tracked only for changes to the main routing table.

## **Enabling SNMP Read-Only Access on the Router**

There are no router configuration tasks required for the RIPv2: RFC 1724 MIB Extensions feature itself. SNMP read-only access to the objects in the RFC 1724 RIPv2 MIB is enabled when you configure the SNMP server read-only community string on the router.

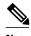

Note

When you configure an SNMP server read-only community string on the router, you are granting SNMP read-only access to the objects that support read-only access in all MIBs that are available in the version of Cisco IOS software that is running on the router.

Perform this task to configure the SNMP server read-only community string on the router to enable SNMP read-only access to MIB objects (including the RFC 1724 RIPv2 MIB extensions) on the router.

#### **SUMMARY STEPS**

- 1. enable
- 2. configure terminal
- 3. snmp-server community string1 ro
- 4. end

#### **DETAILED STEPS**

|        | Command or Action                               | Purpose                                                                                                    |
|--------|-------------------------------------------------|----------------------------------------------------------------------------------------------------|
| Step 1 | enable                                          | Enables privileged EXEC mode.                                                                                                    |
|        |                                                 | Enter your password if prompted.                                                                                                    |
|        | Example:                                        |                                                                                                    |
|        | Router> enable                                  |                                                                                                    |
| Step 2 | configure terminal                              | Enters global configuration mode.                                                                                                    |
|        |                                                 |                                                                                                    |
|        | Example:                                        |                                                                                                    |
|        | Router# configure terminal                      |                                                                                                    |
| Step 3 | snmp-server community string 1 ro               | Enables SNMP read-only access to the objects in the MIBs that are included in the version of Cisco IOS software that is running on the router. |
|        | Example:                                        | <b>Note</b> For security purposes, do not use the standard default value of                                                                    |
|        | Router(config)# snmp-server community T8vCx3 ro | <i>public</i> for your read-only community string. Use a combination of uppercase and lowercase letters and numbers for the password.          |
| Step 4 | end                                             | Ends your configuration session and returns to privileged EXEC mode.                                                                           |
|        |                                                 |                                                                                                    |
|        | Example:                                        |                                                                                                    |
|        | Router(config)# end                             |                                                                                                    |

# Verifying the Status of the RIPv2 RFC 1724 MIB Extensions on the Router and Your Network Management Station

Perform this optional task on your NMS to verify the status of the RFC 1724 RIPv2 MIB extensions on the router and on your NMS.

• Prerequisites, page 47

#### **Prerequisites**

Your NMS must have the RFC 1724 MIB installed.

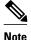

This task uses the NET-SNMP toolset that is available in the public domain. The step that is documented uses a terminal session on an NMS that is running Linux. Substitute the SNMP command from the SNMP toolset on your NMS as appropriate when you perform this task.

#### **SUMMARY STEPS**

1. snmpwalk -m all -v2c ip-address -c read-only-community-string rip2Globals

#### **DETAILED STEPS**

snmpwalk -m all -v2c ip-address -c read-only-community-string rip2Globals

Use the **snmpwalk** command for the **rip2Globals** object in the RFC 1724 RIPv2 MIB to display the data for the objects associated with this object. This step verifies that the NMS is configured to send queries for objects in the RFC 1724 RIPv2 MIB and that the router is configured to respond to the queries.

#### **Example:**

```
$ snmpwalk -m all -v2c 10.0.0.253 -c T8vCx3 rip2Globals
RIPv2-MIB::rip2GlobalRouteChanges.0 = Counter32: 5
RIPv2-MIB::rip2GlobalQueries.0 = Counter32: 1
$
```

# **Configuration Examples for Advanced RIP Features**

- Configuration Examples for HFC RIP Relay, page 48
- Configuration Examples for RIPv2 Monitoring with SNMP Using the RIPv2 RFC1724 MIB Extensions, page 49

## **Configuration Examples for HFC RIP Relay**

This section contains the following examples:

- Enabling HFC RIP Relay Example, page 48
- Enabling HFC RIP Relay for a Single Subnet and Disabling Split-Horizon Example, page 49

## **Enabling HFC RIP Relay Example**

The following example enables RIP relay on an ISR cable modem. A static IP address is configured for the cable-modem interface, and RIP relay is enabled on the interface. Validation of the source IP address of incoming RIP routing updates is disabled to allow RIP updates from unknown sources. RIP is defined as the routing protocol to be used on all interfaces connected to networks 10.0.0.0 and 172.18.0.0.

interface Cable-Modem0/3/0

```
ip address 10.5.5.5 255.255.255.0 service-module ip rip relay exit router rip version 2 no validate-update-source network 10.0.0.0 network 172.18.0.0
```

### **Enabling HFC RIP Relay for a Single Subnet and Disabling Split-Horizon Example**

The following example enables RIP relay on an ISR cable modem. A static IP address is configured for the cable-modem interface, and RIP relay is enabled on the interface. Validation of the source IP address of incoming RIP routing updates is disabled to allow RIP updates from unknown sources, and split-horizon is disabled. RIP is defined as the routing protocol to be used on all interfaces connected to network 172.20.0.0.

```
interface Cable-Modem0/3/0
ip address 172.20.0.2 255.255.255.0
service-module ip rip relay
no ip split-horizon
exit
router rip
version 2
no validate-update-source
network 172.20.0.0
```

# Configuration Examples for RIPv2 Monitoring with SNMP Using the RIPv2 RFC1724 MIB Extensions

- Querying the RIP Interface Status Table Objects Example, page 49
- Querying the RIP Interface Configuration Table Objects Example, page 50

## Querying the RIP Interface Status Table Objects Example

The following example shows how to send an SNMP query to obtain data for all objects in the RIP interface status table using the **snmpwalk** command.

```
$ snmpwalk -m all -v2c 10.0.0.253 -c T8vCx3 Rip2IfStatEntry
RIPv2-MIB::rip2IfStatAddress.10.0.0.253 = IpAddress: 10.0.0.253
RIPv2-MIB::rip2IfStatAddress.172.16.1.1 = IpAddress: 172.16.1.1
RIPv2-MIB::rip2IfStatAddress.172.16.2.1 = IpAddress: 172.16.2.1
RIPv2-MIB::rip2IfStatAddress.172.17.1.1 = IpAddress: 172.17.1.1
RIPv2-MIB::rip2IfStatAddress.172.17.2.1 = IpAddress: 172.17.2.1
RIPv2-MIB::rip2IfStatRcvBadPackets.10.0.0.253 = Counter32: 0
RIPv2-MIB::rip2IfStatRcvBadPackets.172.16.1.1 = Counter32: 1654
RIPv2-MIB::rip2IfStatRcvBadPackets.172.16.2.1 = Counter32: 1652
RIPv2-MIB::rip2IfStatRcvBadPackets.172.17.1.1 = Counter32: 1648
RIPv2-MIB::rip2IfStatRcvBadPackets.172.17.2.1 = Counter32: 1649
RIPv2-MIB::rip2IfStatRcvBadRoutes.10.0.0.253 = Counter32: 0
RIPv2-MIB::rip2IfStatRcvBadRoutes.172.16.1.1 = Counter32: 0
RIPv2-MIB::rip2IfStatRcvBadRoutes.172.16.2.1 = Counter32: 0
RIPv2-MIB::rip2IfStatRcvBadRoutes.172.17.1.1 = Counter32: 0
RIPv2-MIB::rip2IfStatRcvBadRoutes.172.17.2.1 = Counter32: 0
RIPv2-MIB::rip2IfStatSentUpdates.10.0.0.253 = Counter32: 0
RIPv2-MIB::rip2IfStatSentUpdates.172.16.1.1 = Counter32: 0
RIPv2-MIB::rip2IfStatSentUpdates.172.16.2.1 = Counter32: 0
RIPv2-MIB::rip2IfStatSentUpdates.172.17.1.1 = Counter32: 0
RIPv2-MIB::rip2IfStatSentUpdates.172.17.2.1 = Counter32: 0
RIPv2-MIB::rip2IfStatStatus.10.0.0.253 = INTEGER: active(1)
```

```
RIPv2-MIB::rip2IfStatStatus.172.16.1.1 = INTEGER: active(1)
RIPv2-MIB::rip2IfStatStatus.172.16.2.1 = INTEGER: active(1)
RIPv2-MIB::rip2IfStatStatus.172.17.1.1 = INTEGER: active(1)
RIPv2-MIB::rip2IfStatStatus.172.17.2.1 = INTEGER: active(1)
```

The following example shows how to send an SNMP query to obtain data for the rip2IfStatStatus object for all the interfaces in the RIP interface status table using the **snmpwalk** command.

```
$ snmpwalk -m all -v2c 10.0.0.253 -c T8vCx3 rip2IfStatStatus RIPv2-MIB::rip2IfStatStatus.10.0.0.253 = INTEGER: active(1) RIPv2-MIB::rip2IfStatStatus.172.16.1.1 = INTEGER: active(1) RIPv2-MIB::rip2IfStatStatus.172.16.2.1 = INTEGER: active(1) RIPv2-MIB::rip2IfStatStatus.172.16.2.1 = INTEGER: active(1) RIPv2-MIB::rip2IfStatStatus.172.17.1.1 = INTEGER: active(1) RIPv2-MIB::rip2IfStatStatus.172.17.2.1 = INTEGER: active(1) $
```

The following example shows how to send an SNMP query to obtain data for the rip2IfStatStatus object for a specific interface IP address in the RIP interface status table using the **snmpget** command.

```
$ snmpget -m all -v2c 10.0.0.253 -c T8vCx3 rip2IfStatStatus.10.0.0.253
RIPv2-MIB::rip2IfStatStatus.10.0.0.253 = INTEGER: active(1)
```

### Querying the RIP Interface Configuration Table Objects Example

The following example shows how to send an SNMP query to obtain data for all objects in the RIP interface configuration table using the **snmpwalk** command.

```
$ snmpwalk -m all -v2c 10.0.0.253 -c T8vCx3 rip2IfConfEntry
RIPv2-MIB::rip2IfConfAddress.10.0.0.253 = IpAddress: 10.0.0.253
RIPv2-MIB::rip2IfConfAddress.172.16.1.1 = IpAddress: 172.16.1.1
RIPv2-MIB::rip2IfConfAddress.172.16.2.1 = IpAddress: 172.16.2.1
RIPv2-MIB::rip2IfConfAddress.172.17.1.1 = IpAddress: 172.17.1.1
RIPv2-MIB::rip2IfConfAddress.172.17.2.1 = IpAddress: 172.17.2.1
RIPv2-MIB::rip2IfConfDomain.10.0.0.253 = ""
RIPv2-MIB::rip2IfConfDomain.172.16.1.1 =
RIPv2-MIB::rip2IfConfDomain.172.16.2.1 =
RIPv2-MIB::rip2IfConfDomain.172.17.1.1 = ""
RIPv2-MIB::rip2IfConfDomain.172.17.2.1 = ""
RIPv2-MIB::rip2IfConfAuthType.10.0.0.253 = INTEGER: noAuthentication(1)
RIPv2-MIB::rip2IfConfAuthType.172.16.1.1 = INTEGER: noAuthentication(1)
RIPv2-MIB::rip2IfConfAuthType.172.16.2.1 = INTEGER: noAuthentication(1)
RIPv2-MIB::rip2IfConfAuthType.172.17.1.1 = INTEGER: noAuthentication(1)
RIPv2-MIB::rip2IfConfAuthType.172.17.2.1 = INTEGER: noAuthentication(1)
RIPv2-MIB::rip2IfConfAuthKey.10.0.0.253 = ""
RIPv2-MIB::rip2IfConfAuthKey.172.16.1.1 =
RIPv2-MIB::rip2IfConfAuthKey.172.16.2.1 =
RIPv2-MIB::rip2IfConfAuthKey.172.17.1.1 = ""
RIPv2-MIB::rip2IfConfAuthKey.172.17.2.1 = ""
RIPv2-MIB::rip2IfConfSend.10.0.0.253 = INTEGER: ripVersion2(4)
RIPv2-MIB::rip2IfConfSend.172.16.1.1 = INTEGER: ripVersion2(4)
RIPv2-MIB::rip2IfConfSend.172.16.2.1 = INTEGER: ripVersion2(4)
RIPv2-MIB::rip2IfConfSend.172.17.1.1 = INTEGER: ripVersion2(4)
RIPv2-MIB::rip2IfConfSend.172.17.2.1 = INTEGER: ripVersion2(4)
RIPv2-MIB::rip2IfConfReceive.10.0.0.253 = INTEGER: rip2(2)
RIPv2-MIB::rip2IfConfReceive.172.16.1.1 = INTEGER: rip2(2)
RIPv2-MIB::rip2IfConfReceive.172.16.2.1 = INTEGER: rip2(2)
RIPv2-MIB::rip2IfConfReceive.172.17.1.1 = INTEGER: rip2(2)
RIPv2-MIB::rip2IfConfReceive.172.17.2.1 = INTEGER: rip2(2)
RIPv2-MIB::rip2IfConfDefaultMetric.10.0.0.253 = INTEGER:
RIPv2-MIB::rip2IfConfDefaultMetric.172.16.1.1 = INTEGER: 1
RIPv2-MIB::rip2IfConfDefaultMetric.172.16.2.1 = INTEGER:
RIPv2-MIB::rip2IfConfDefaultMetric.172.17.1.1 = INTEGER:
RIPv2-MIB::rip2IfConfDefaultMetric.172.17.2.1 = INTEGER: 1
RIPv2-MIB::rip2IfConfStatus.10.0.0.253 = INTEGER: active(1)
RIPv2-MIB::rip2IfConfStatus.172.16.1.1 = INTEGER: active(1)
RIPv2-MIB::rip2IfConfStatus.172.16.2.1 = INTEGER: active(1)
RIPv2-MIB::rip2IfConfStatus.172.17.1.1 = INTEGER: active(1)
RIPv2-MIB::rip2IfConfStatus.172.17.2.1 = INTEGER: active(1)
RIPv2-MIB::rip2IfConfSrcAddress.10.0.0.253 = IpAddress: 10.0.0.253
```

```
RIPv2-MIB::rip2IfConfSrcAddress.172.16.1.1 = IpAddress: 172.16.1.1 RIPv2-MIB::rip2IfConfSrcAddress.172.16.2.1 = IpAddress: 172.16.2.1 RIPv2-MIB::rip2IfConfSrcAddress.172.17.1.1 = IpAddress: 172.17.1.1 RIPv2-MIB::rip2IfConfSrcAddress.172.17.2.1 = IpAddress: 172.17.2.1
```

The following example shows how to send an SNMP query to obtain data for the rip2IfConfAddress object for all interfaces in the RIP interface configuration table using the **snmpwalk** command.

```
$ snmpwalk -m all -v2c 10.0.0.253 -c T8vCx3 rip2IfConfAddress
RIPv2-MIB::rip2IfConfAddress.10.0.0.253 = IpAddress: 10.0.0.253
RIPv2-MIB::rip2IfConfAddress.172.16.1.1 = IpAddress: 172.16.1.1
RIPv2-MIB::rip2IfConfAddress.172.16.2.1 = IpAddress: 172.16.2.1
RIPv2-MIB::rip2IfConfAddress.172.17.1.1 = IpAddress: 172.17.1.1
RIPv2-MIB::rip2IfConfAddress.172.17.2.1 = IpAddress: 172.17.2.1
```

# **Additional References**

The following sections provide references related to advanced RIP configuration.

#### **Related Documents**

| Related Topic                                                                                                  | Document Title                                                          |
|----------------------------------------------------------------------------------------------------|-------------------------------------------------------------------------|
| Configuring RIP                                                                                                | "Configuring Routing Information Protocol"                              |
| Configuring protocol-independent routing features                                                              | "Configuring IP Routing Protocol-Independent<br>Features"               |
| Configuring Frame Relay                                                                                        | " Configuring Frame Relay"                                              |
| Cable modem HWIC card configuration                                                                            | Cisco Cable Modem High-Speed WAN Interface<br>Cards Configuration Guide |
| RIP commands: complete command syntax, command mode, defaults, command history, usage guidelines, and examples | Cisco IOS IP Routing: RIP Command Reference                             |
| SNMP configuration                                                                                             | "Configuring SNMP Support"                                              |
| SNMP commands                                                                                                  | Cisco IOS Network Management Command<br>Reference                       |

#### **Standards**

| Standard                                                                                              | Title |
|----------------------------------------------------------------------------------------------------|-------|
| No new or modified standards are supported. and support for existing standards has not been modified. |       |

#### **MIBs**

| MIB       | MIBs Link                                                                                                    |
|-----------|----------------------------------------------------------------------------------------------------|
| RIPv2 MIB | To locate and download MIBs for selected platforms, Cisco IOS releases, and feature sets, use Cisco MIB Locator found at the following URL: |
|           | http://www.cisco.com/go/mibs                                                                                                    |
|           |                                                                                                    |

#### **RFCs**

| RFC      | Title                        |
|----------|------------------------------|
| RFC 1724 | RIP Version 2 MIB Extensions |
| RFC 2082 | RIP-2 MD5 Authentication     |
| RFC 2453 | RIP Version 2                |

#### **Technical Assistance**

| Description                                                                                                    | Link                             |
|----------------------------------------------------------------------------------------------------|----------------------------------|
| The Cisco Support website provides extensive online resources, including documentation and tools for troubleshooting and resolving technical issues with Cisco products and technologies.                                                                   | http://www.cisco.com/techsupport |
| To receive security and technical information about your products, you can subscribe to various services, such as the Product Alert Tool (accessed from Field Notices), the Cisco Technical Services Newsletter, and Really Simple Syndication (RSS) Feeds. |                                  |
| Access to most tools on the Cisco Support website requires a Cisco.com user ID and password.                                                                                                    |                                  |
|                                                                                                    |                                  |

## **Feature Information for Advanced RIP Features**

The following table provides release information about the feature or features described in this module. This table lists only the software release that introduced support for a given feature in a given software release train. Unless noted otherwise, subsequent releases of that software release train also support that feature.

Use Cisco Feature Navigator to find information about platform support and Cisco software image support. To access Cisco Feature Navigator, go to www.cisco.com/go/cfn. An account on Cisco.com is not required.

Table 5 Feature Information for Advanced RIP Features

| Feature Name                  | Releases                                     | Feature Information                                                                                                    |
|-------------------------------|----------------------------------------------|----------------------------------------------------------------------------------------------------|
| HFC RIP Relay                 | 12.4(15)XY 12.4(20)T 15.0(1)M<br>12.2(33)SRE | The HFC RIP Relay feature allows the delivery of Routing Information Protocol (RIP) messages from a Cisco IOS router containing a cable HWIC to the HFC CMTS when they are on different subnets. Configuring a static IP address is now also supported on a cable modem interface. |
|                               |                                              | The following command was introduced by this feature: service-module ip rip relay.                                                                                                    |
| RIPv2: RFC 1724 MIB Extension | 12.4(6)T 15.0(1)M 12.2(33)SRE                | This feature introduces the Cisco IOS implementation of RFC 1724, RIP Version 2 MIB Extensions. RFC 1724 defines MIB objects that allow the management and limited control of RIPv2 using SNMP.                                                                                    |

# **Glossary**

OID--object identifier. A managed object within the object tree.

SNMP--Simple Network Management Protocol. Aprotocol used to monitor and manage networking devices.

snmpget--An SNMP command to query statistics from a specific OID in the MIB.

Cisco and the Cisco logo are trademarks or registered trademarks of Cisco and/or its affiliates in the U.S. and other countries. To view a list of Cisco trademarks, go to this URL: <a href="www.cisco.com/go/trademarks">www.cisco.com/go/trademarks</a>. Third-party trademarks mentioned are the property of their respective owners. The use of the word partner does not imply a partnership relationship between Cisco and any other company. (1110R)

Any Internet Protocol (IP) addresses and phone numbers used in this document are not intended to be actual addresses and phone numbers. Any examples, command display output, network topology diagrams, and other figures included in the document are shown for illustrative purposes only. Any use of actual IP addresses or phone numbers in illustrative content is unintentional and coincidental.